VEJLEDNING maj, 2024, V.2.1

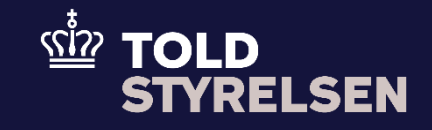

# <span id="page-0-0"></span>Opret B1-angivelse

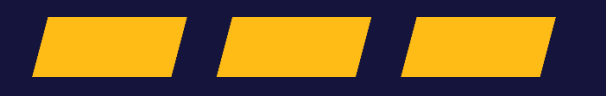

## <span id="page-1-0"></span>**Forord**

#### **Formål**

Formålet med denne vejledning er at vise, hvordan brugeren af DMS Online opretter en B1-angivelse, som frembydes på et fysisk toldsted.

Hvis I bruger godkendt frembydelse i jeres eksportangivelser, så henviser vi til vejledningen Godkendt Frembydelse.

OBS**:** Felterne i DMS har en titel og et nummer fx *Supplerende Oplysninger (12 02 000 000).* Det stammer fra EU's tolddatamodel EUCDM, som bestemmer, hvad feltet skal indeholde. EUCDM er de europæiske datakrav og er offentlig tilgængeligt.

#### **Forudsætning**

Vejledningen forudsætter, at man har valgt dansk som sprog.

#### **Bemærk**

- Enkelte ord på skærmbilleder og i vejledningen kan forekomme på engelsk.
- Al data i vejledningen er testdata.

#### **Forkortelser**

- LRN Local Reference Number.
	- o LRN er obligatorisk at udfylde ved hver angivelse. LRN skal være unikt.

Indhold

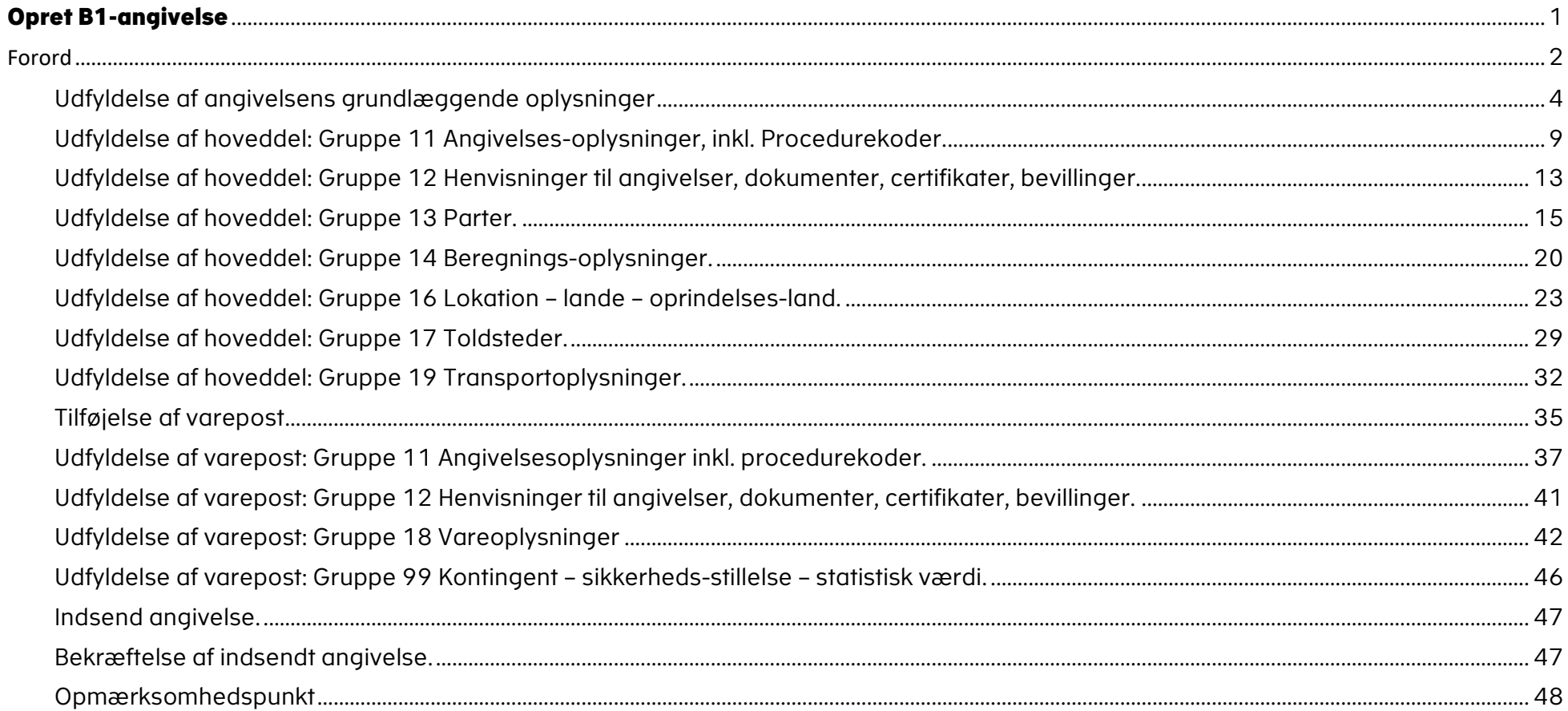

<span id="page-3-0"></span>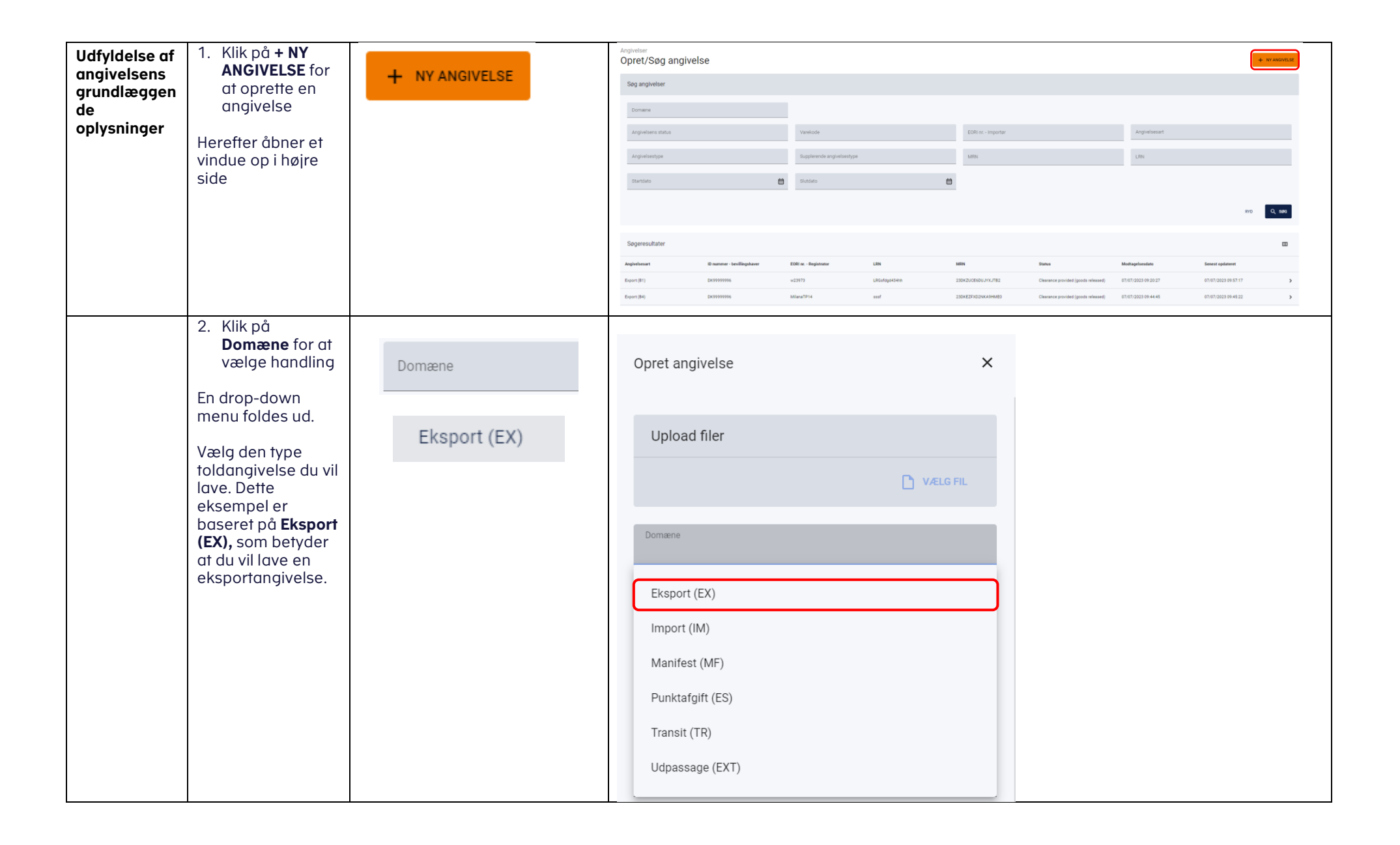

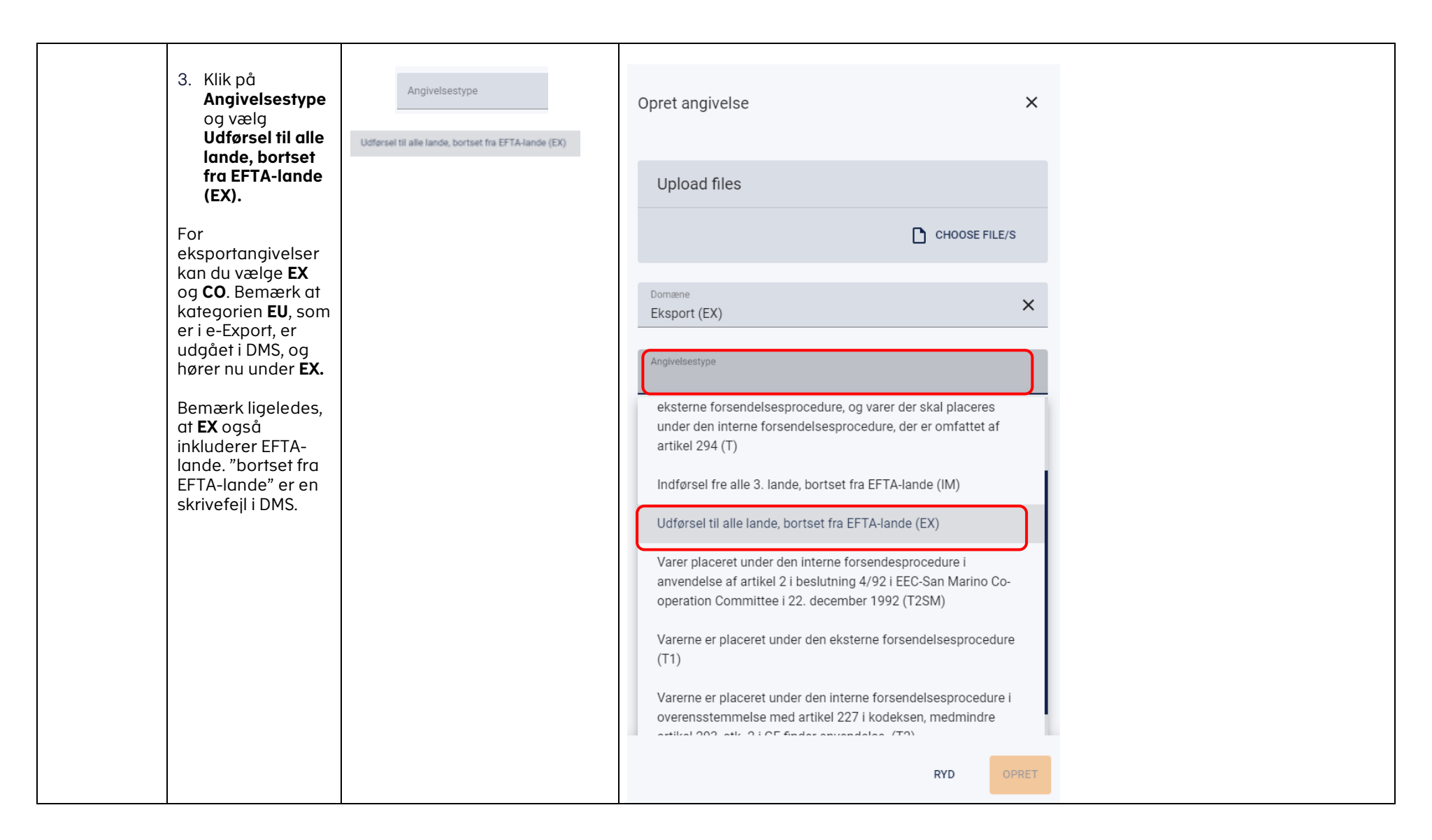

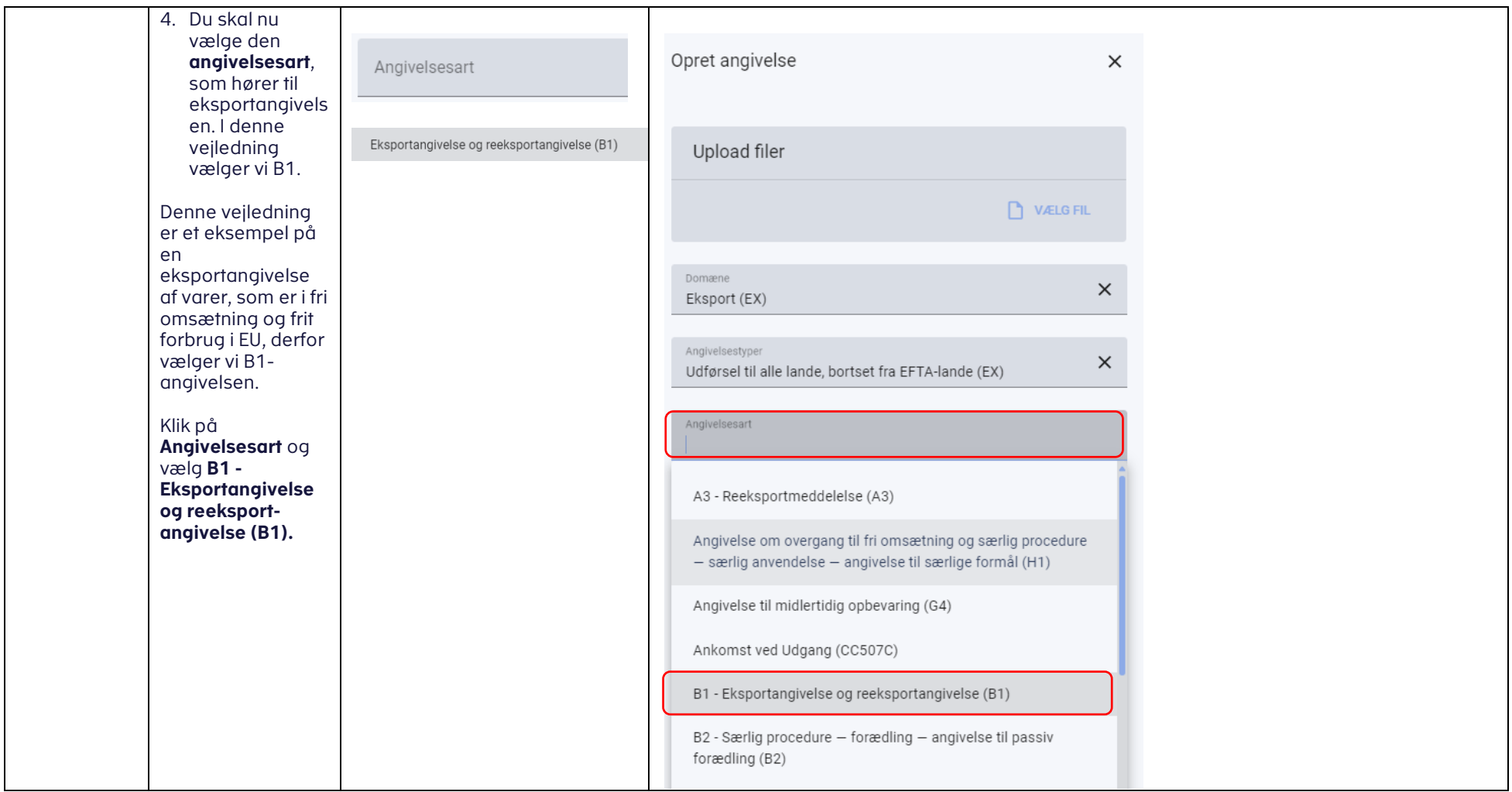

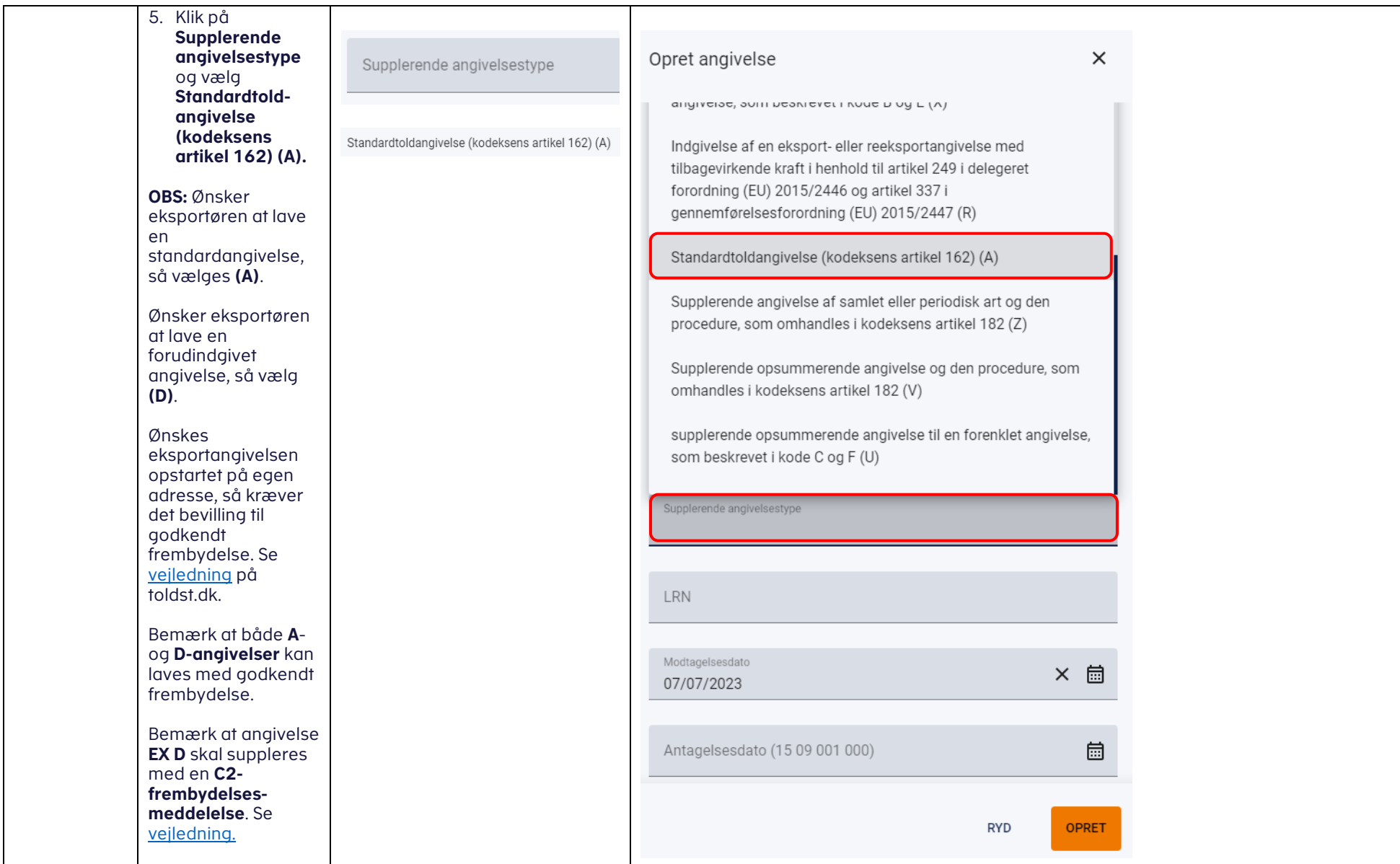

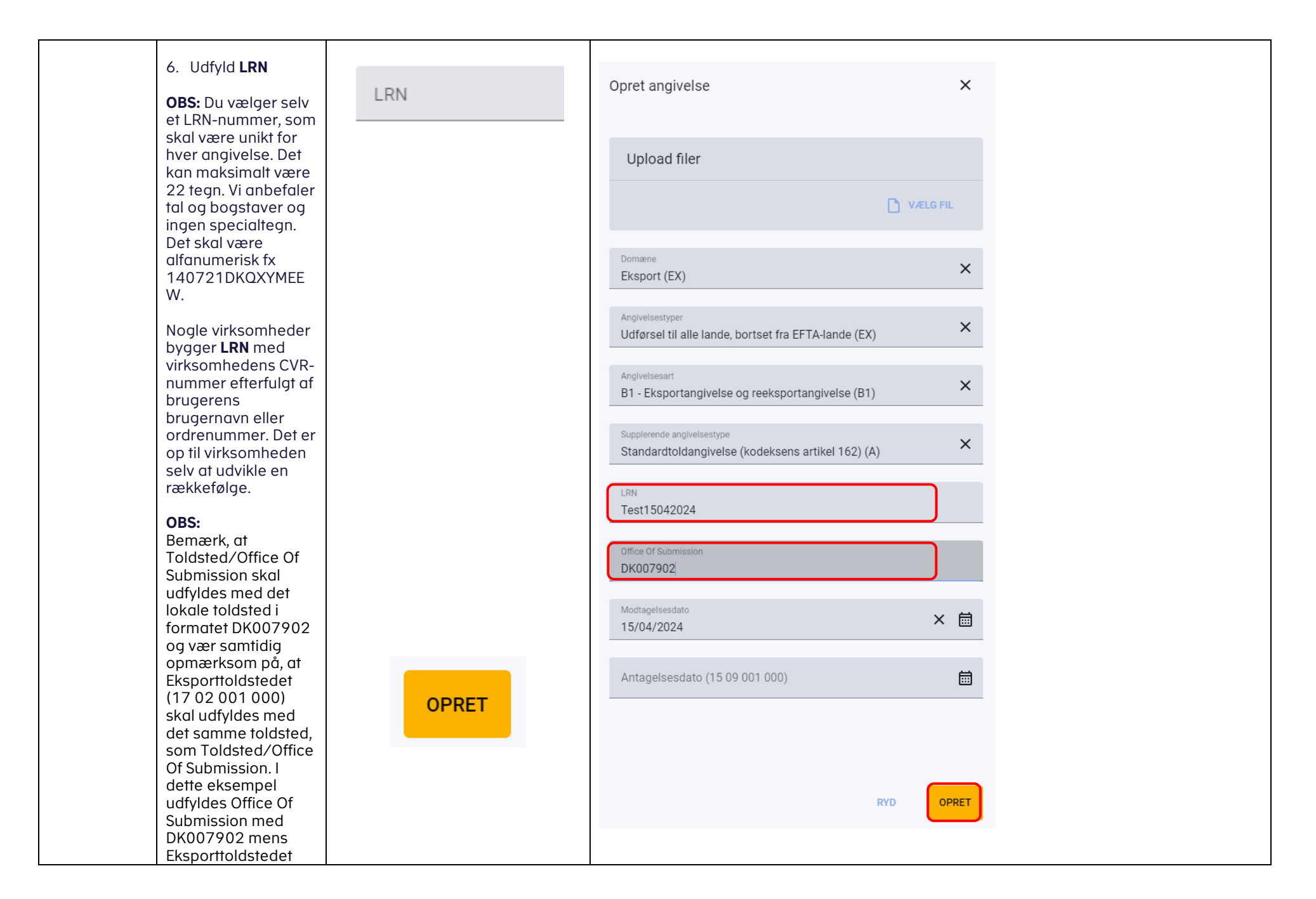

<span id="page-8-0"></span>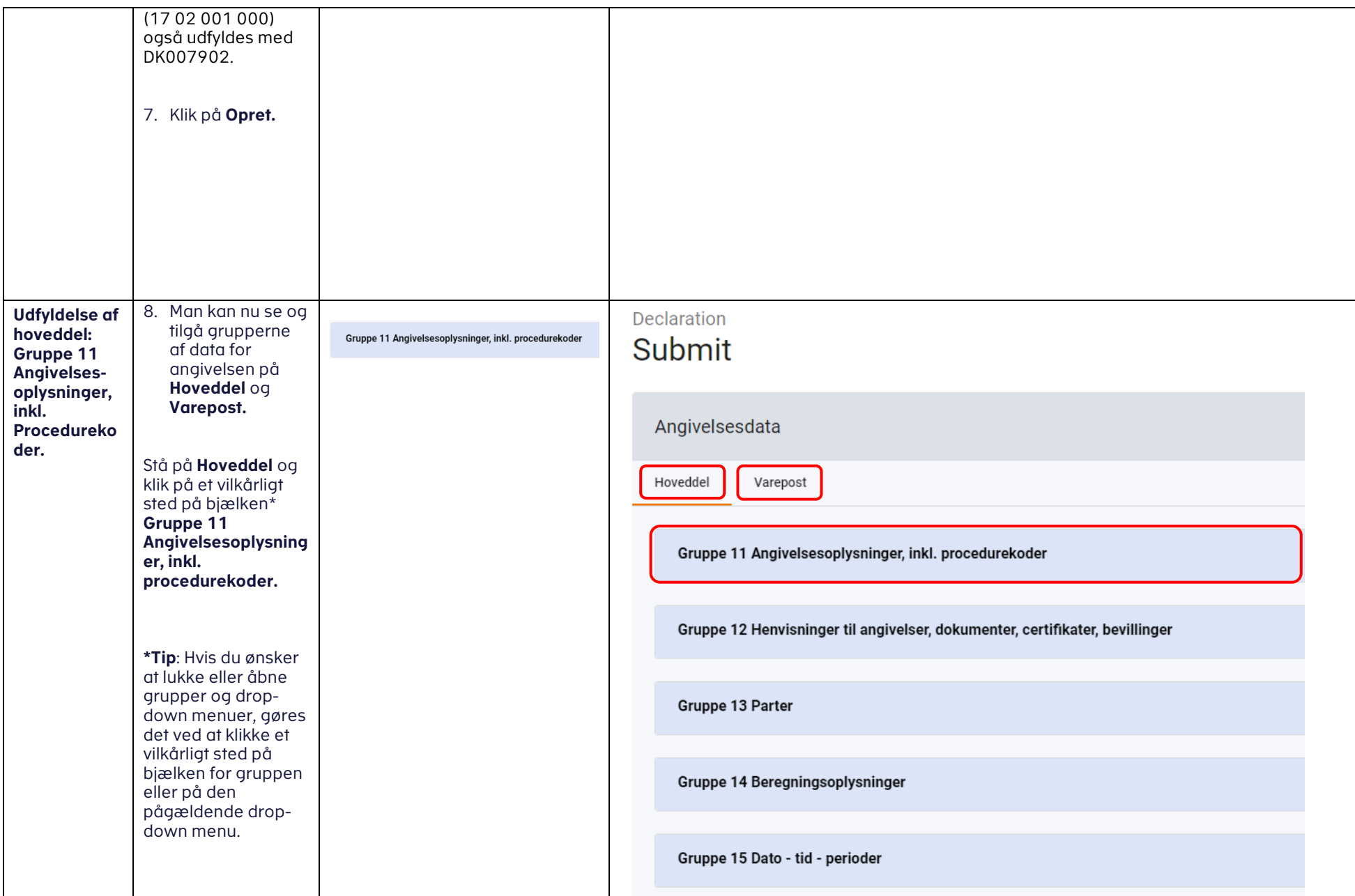

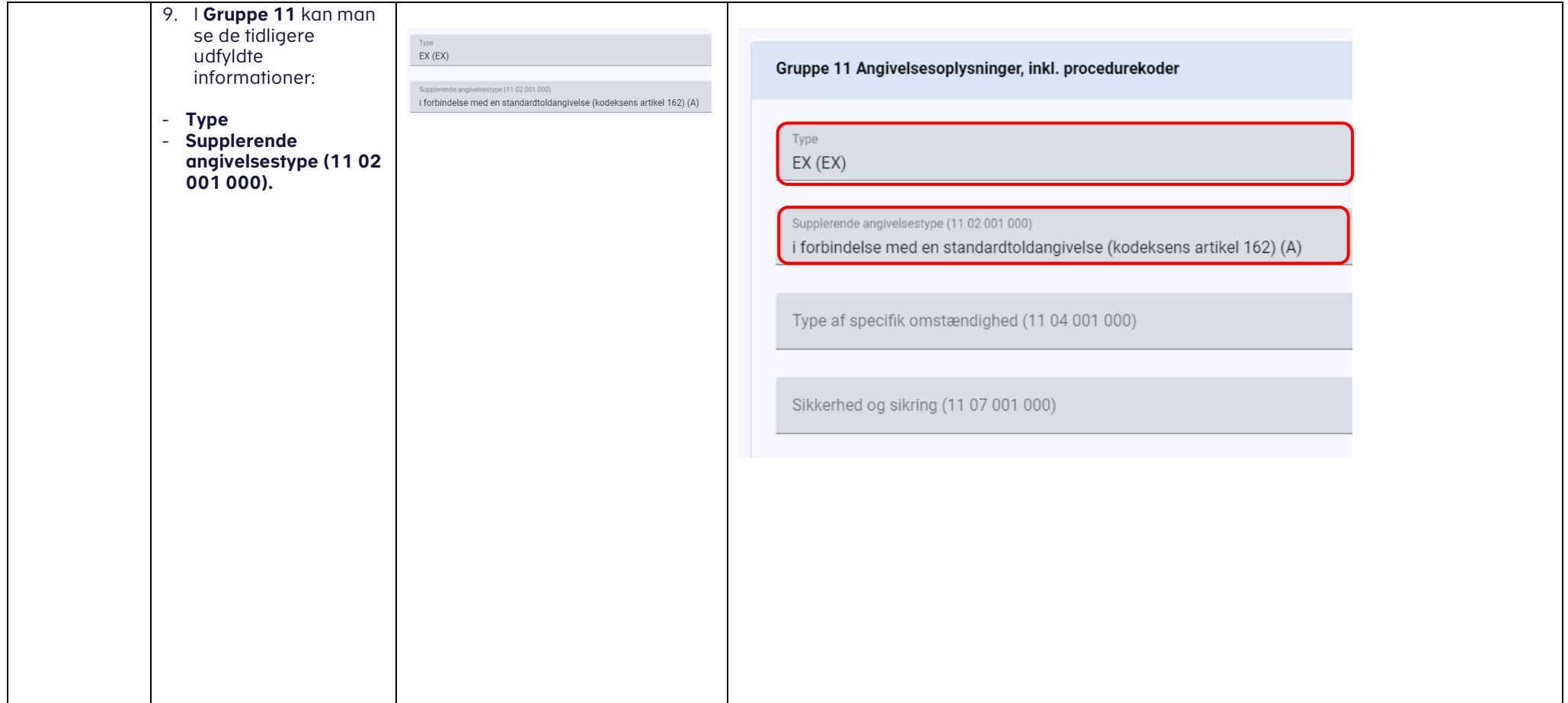

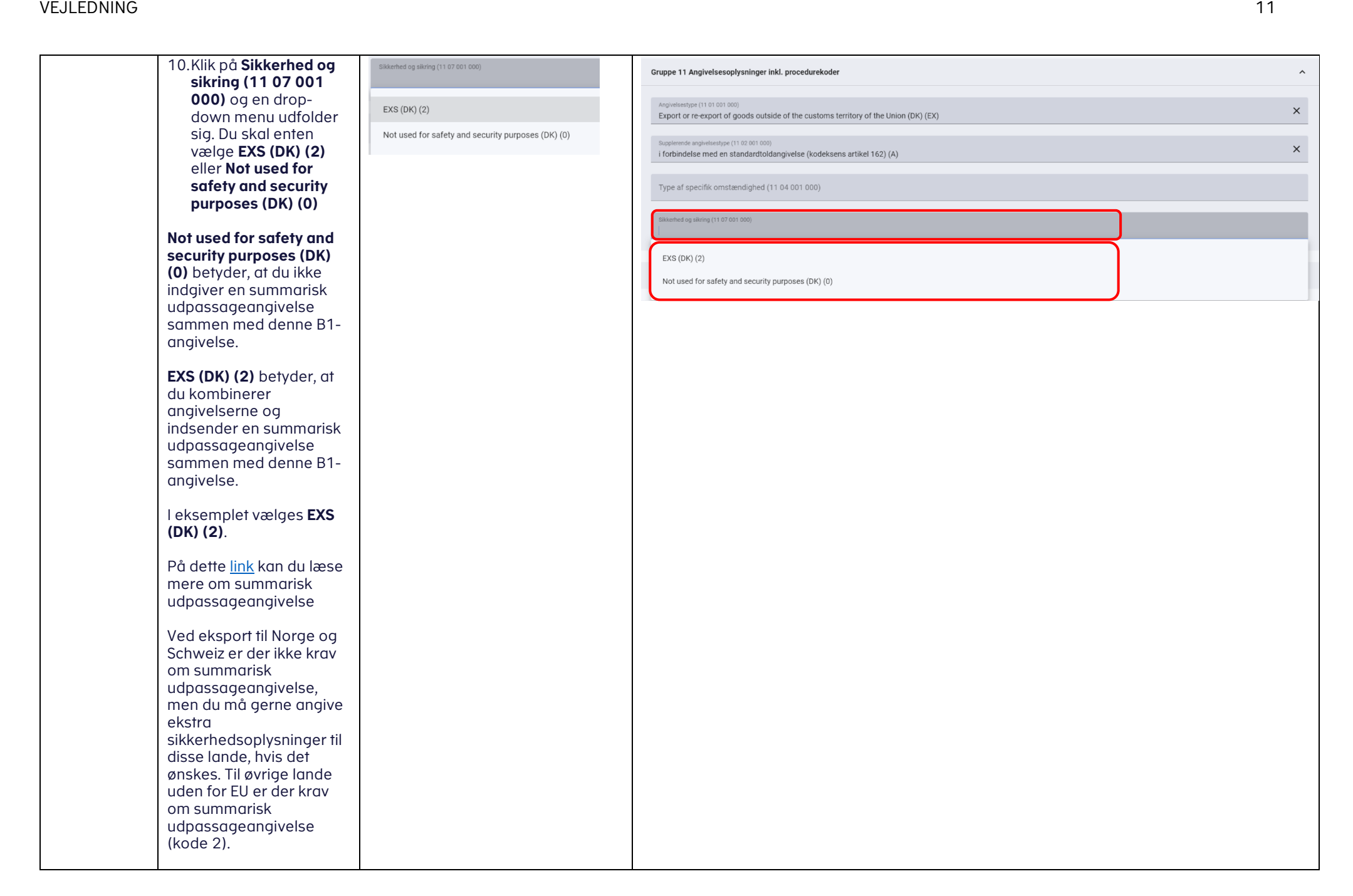

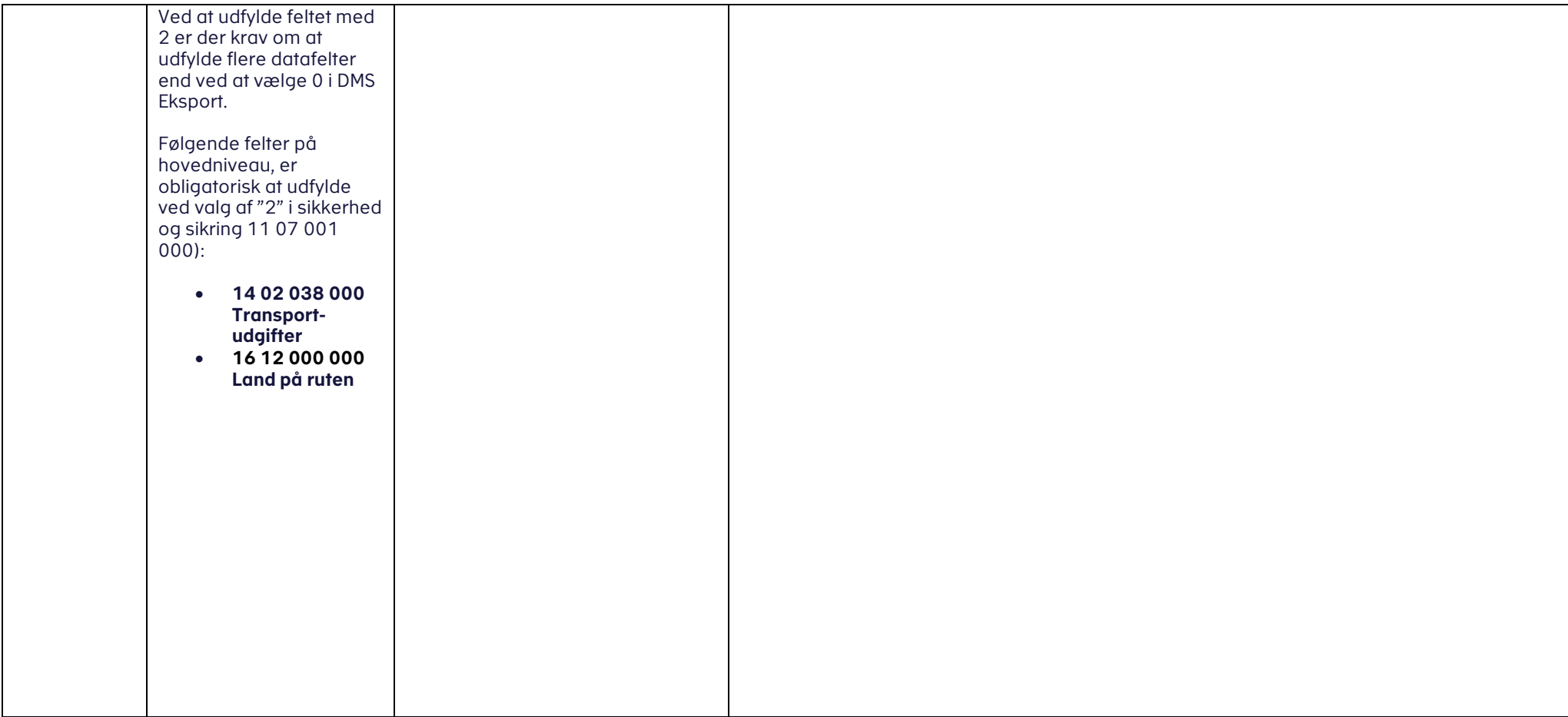

#### vedLedning the contract of the contract of the contract of the contract of the contract of the contract of the contract of the contract of the contract of the contract of the contract of the contract of the contract of the

<span id="page-12-0"></span>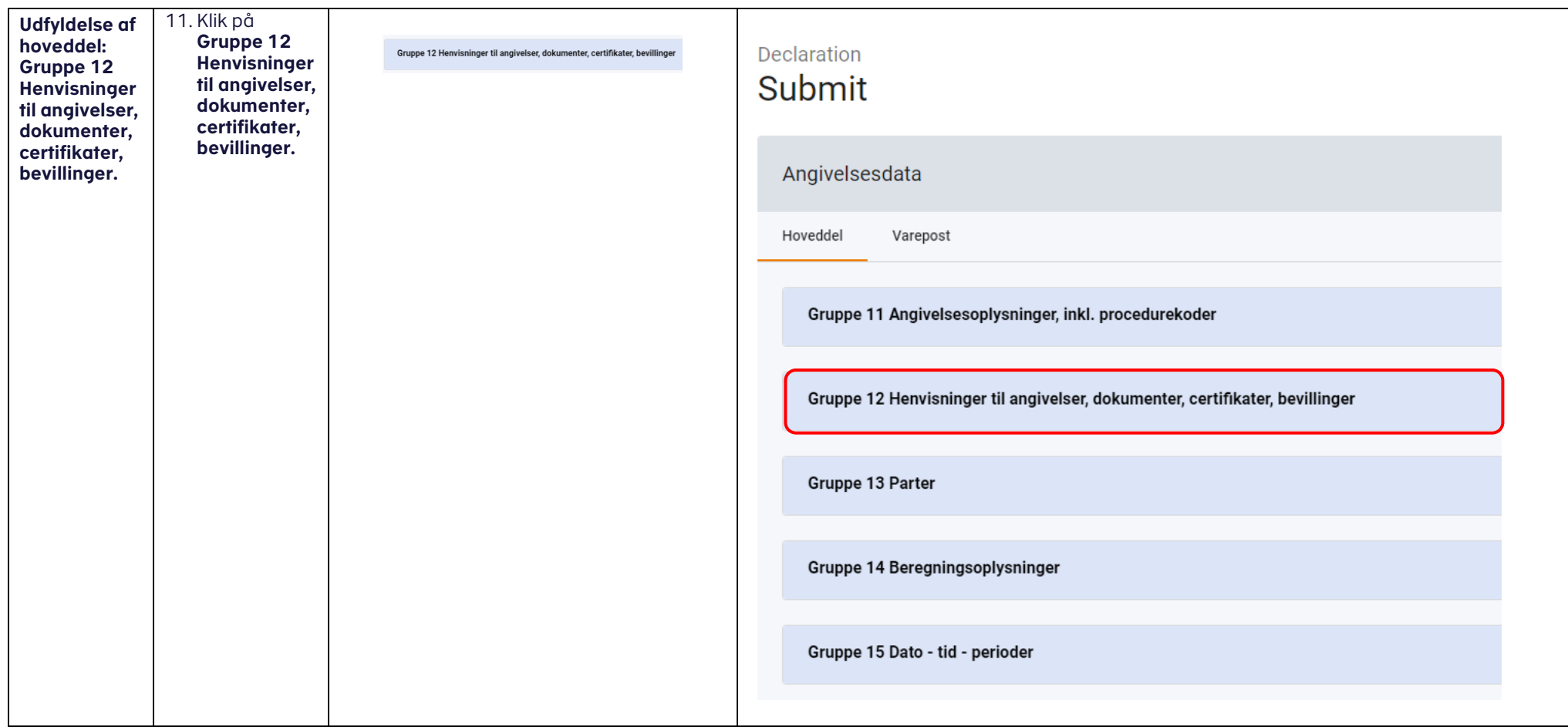

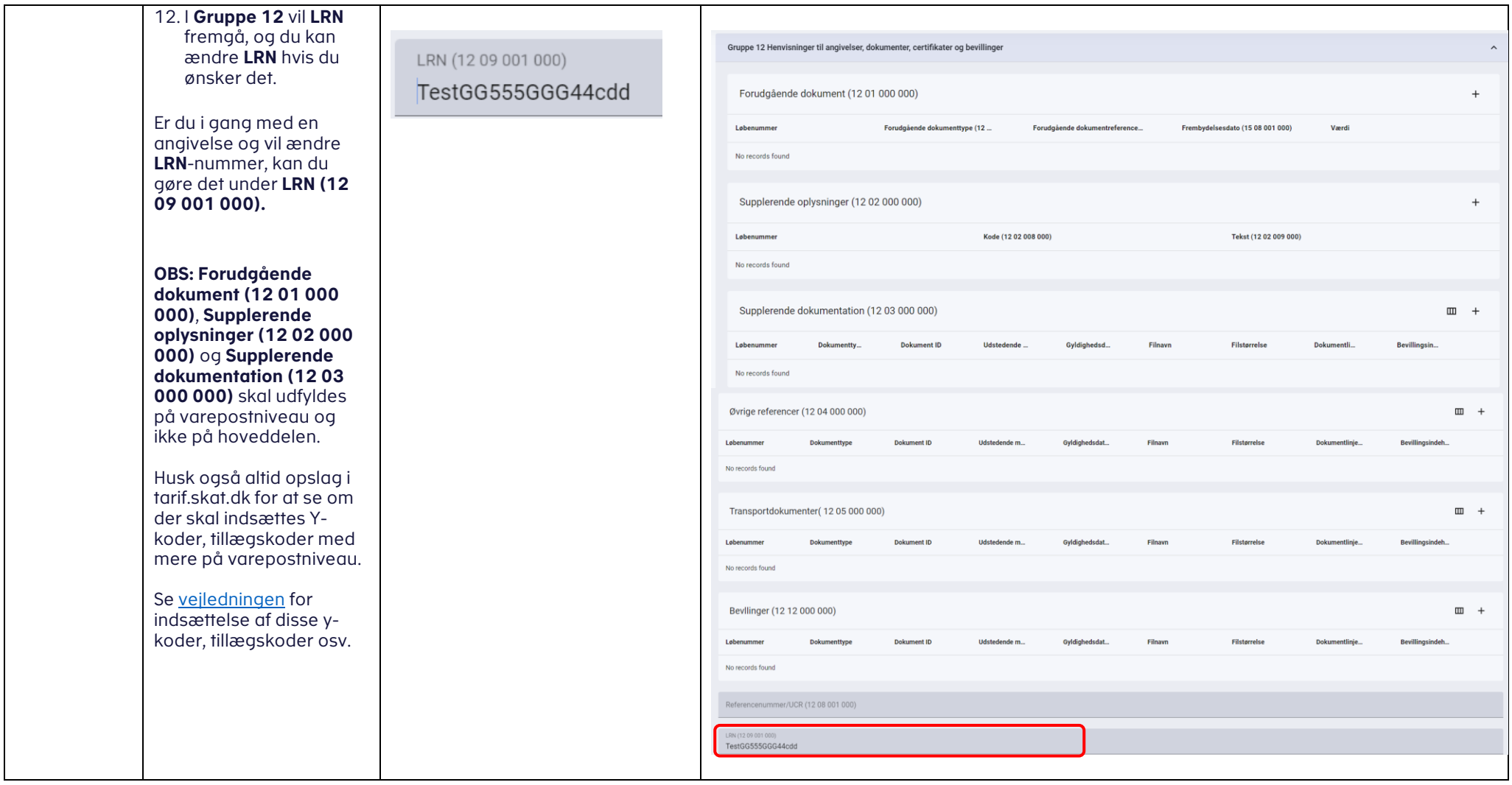

<span id="page-14-0"></span>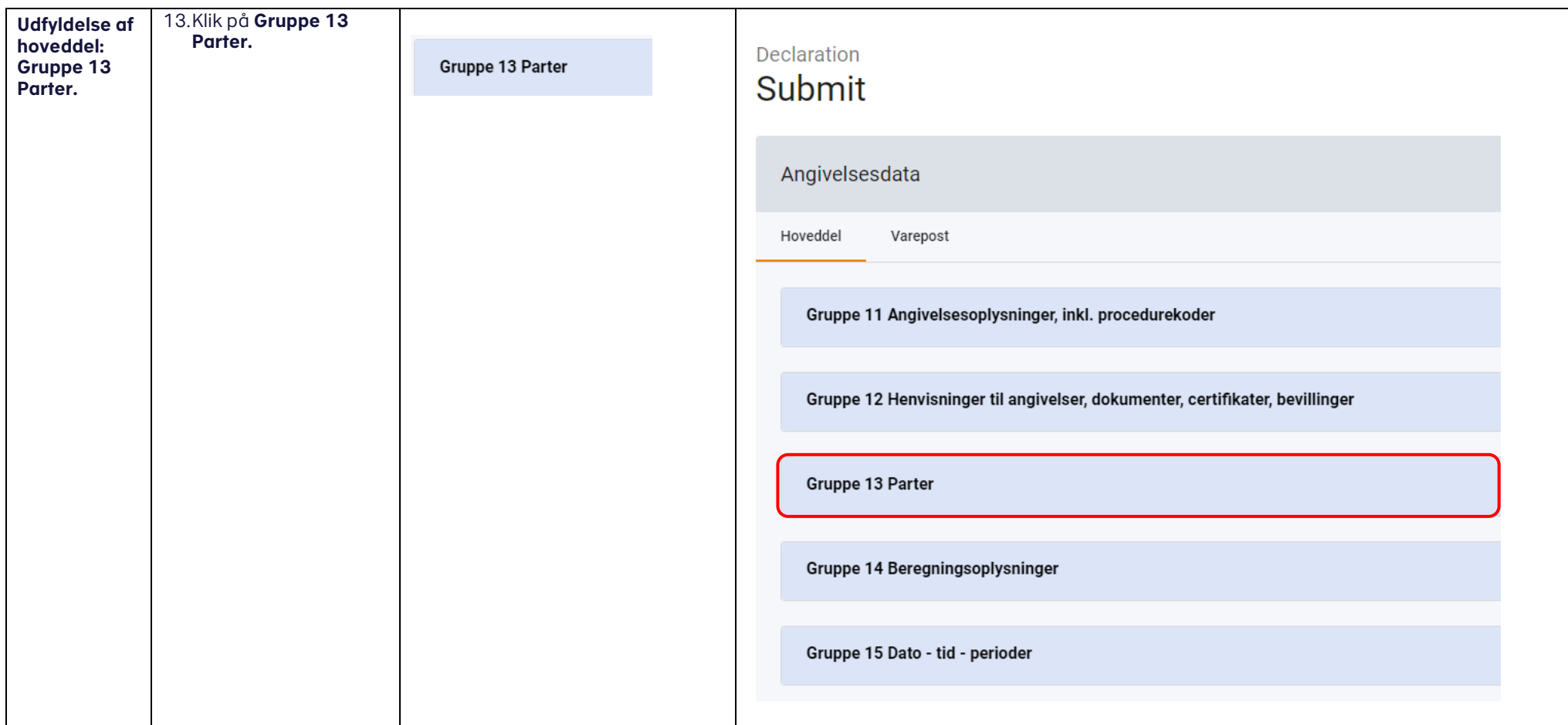

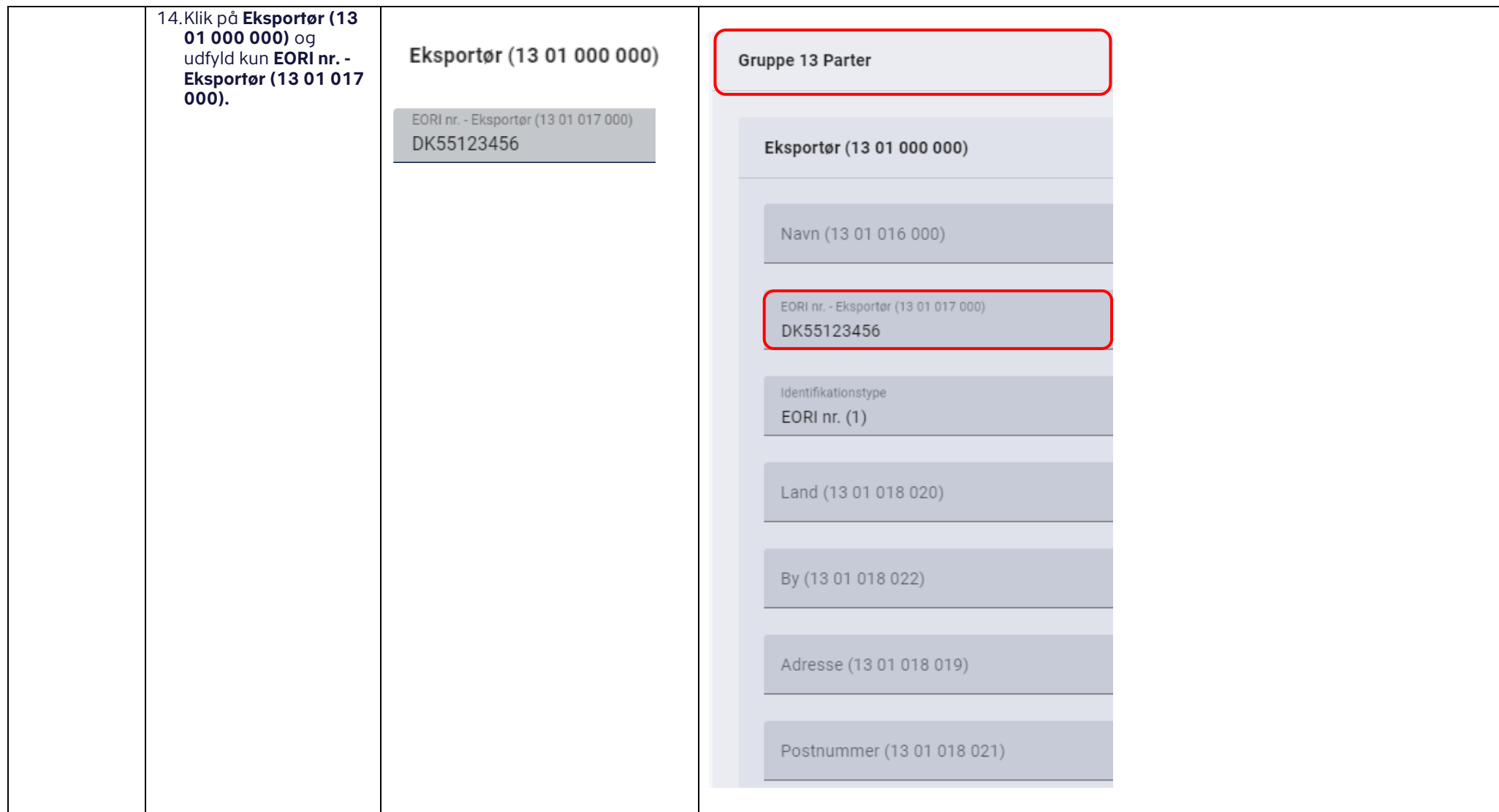

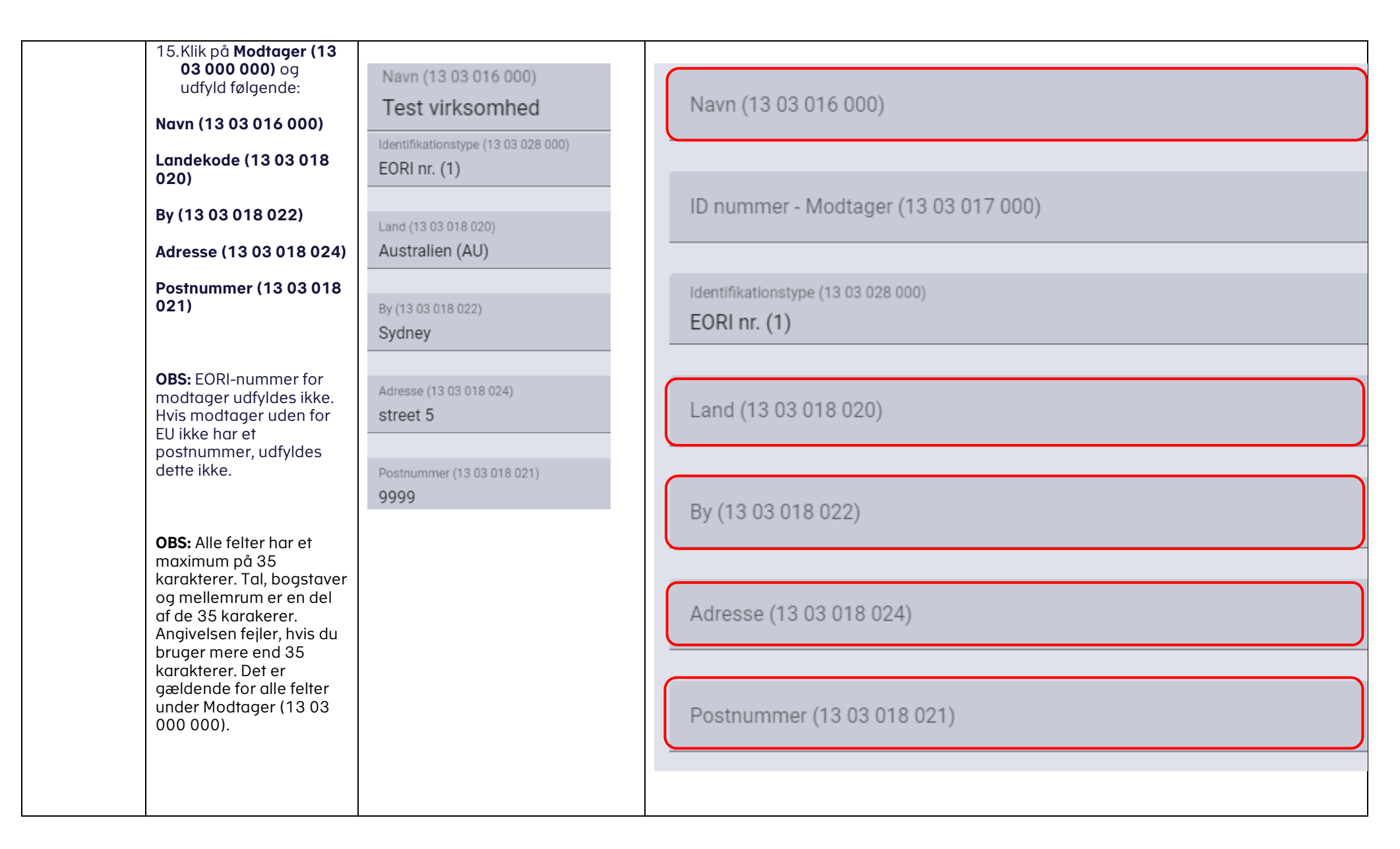

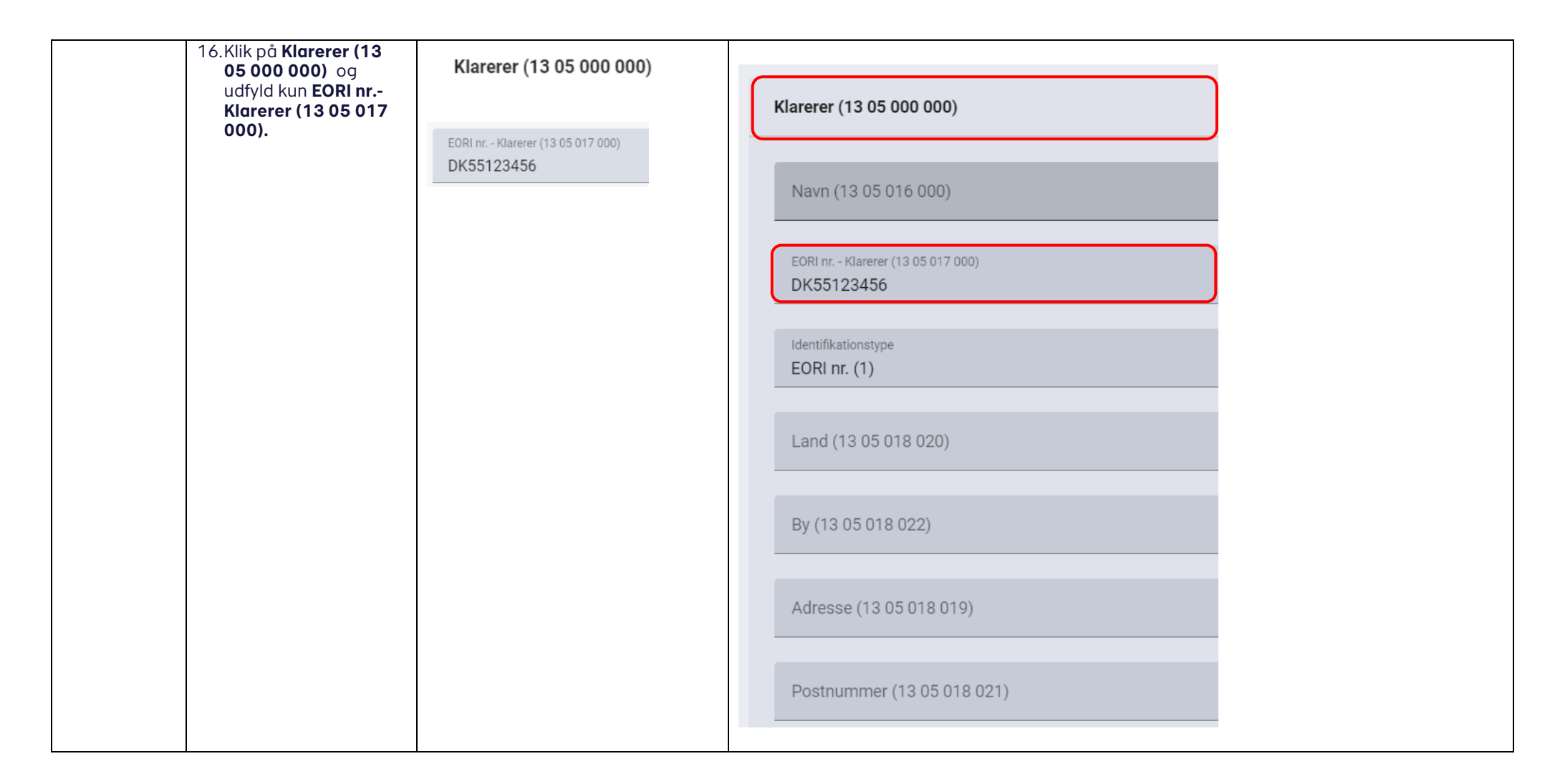

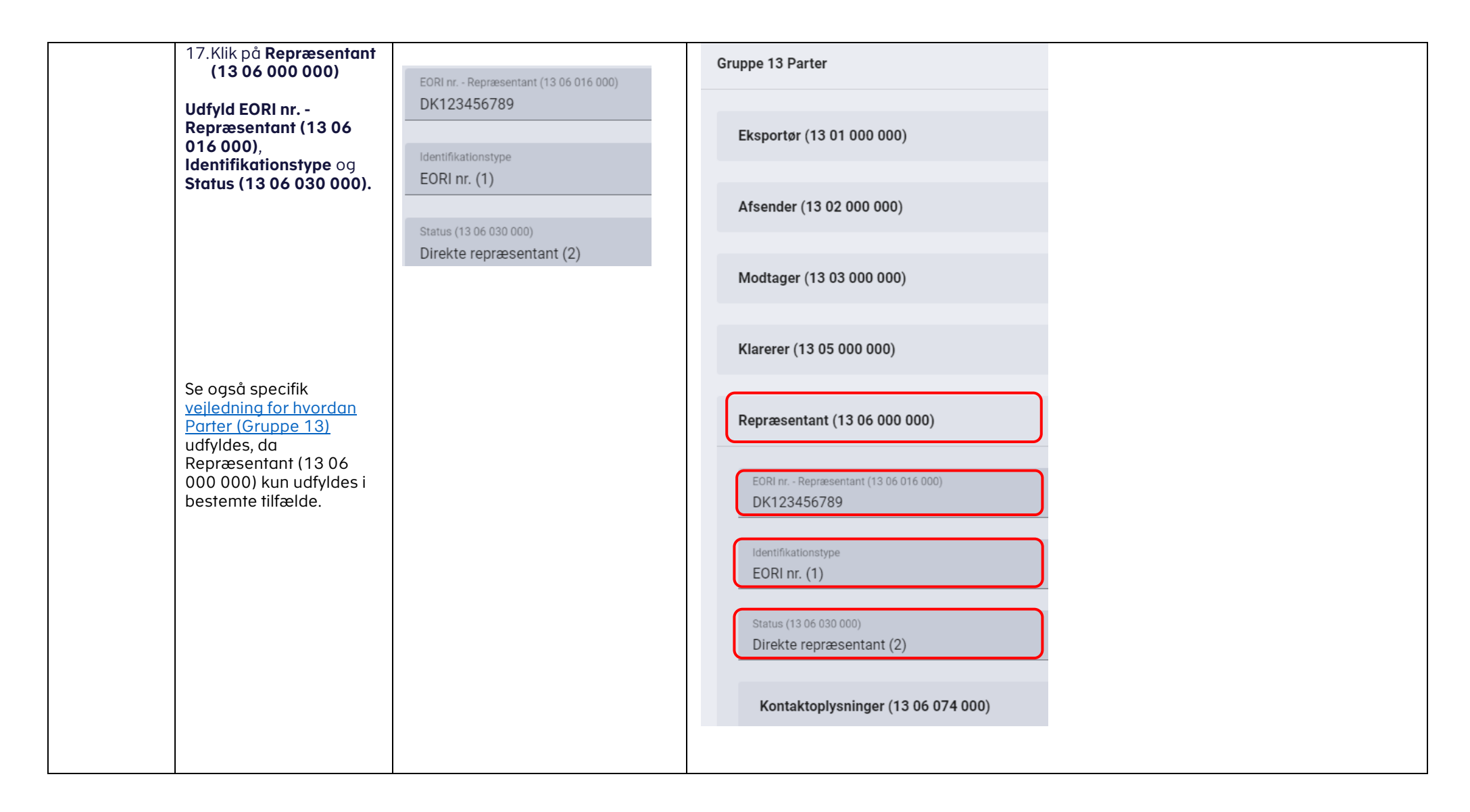

<span id="page-19-0"></span>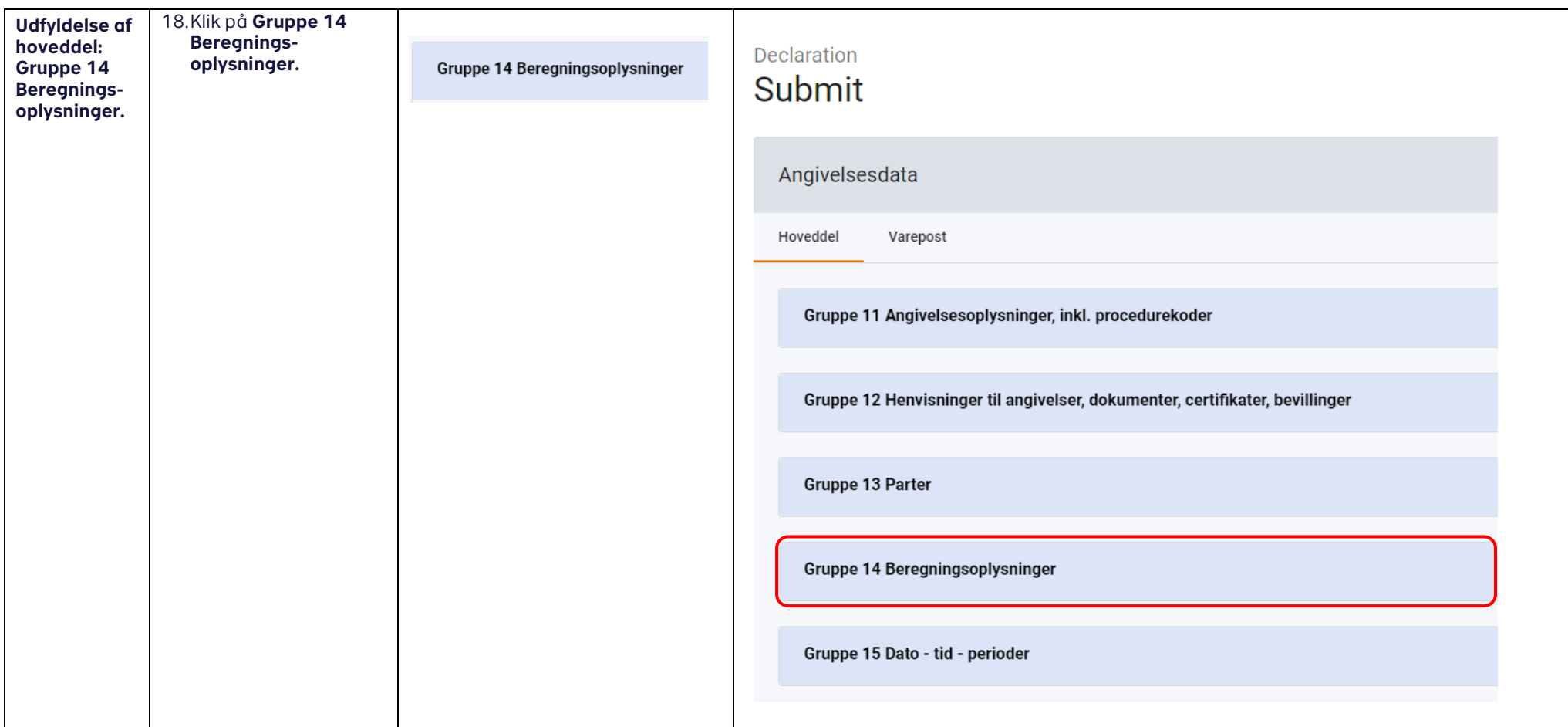

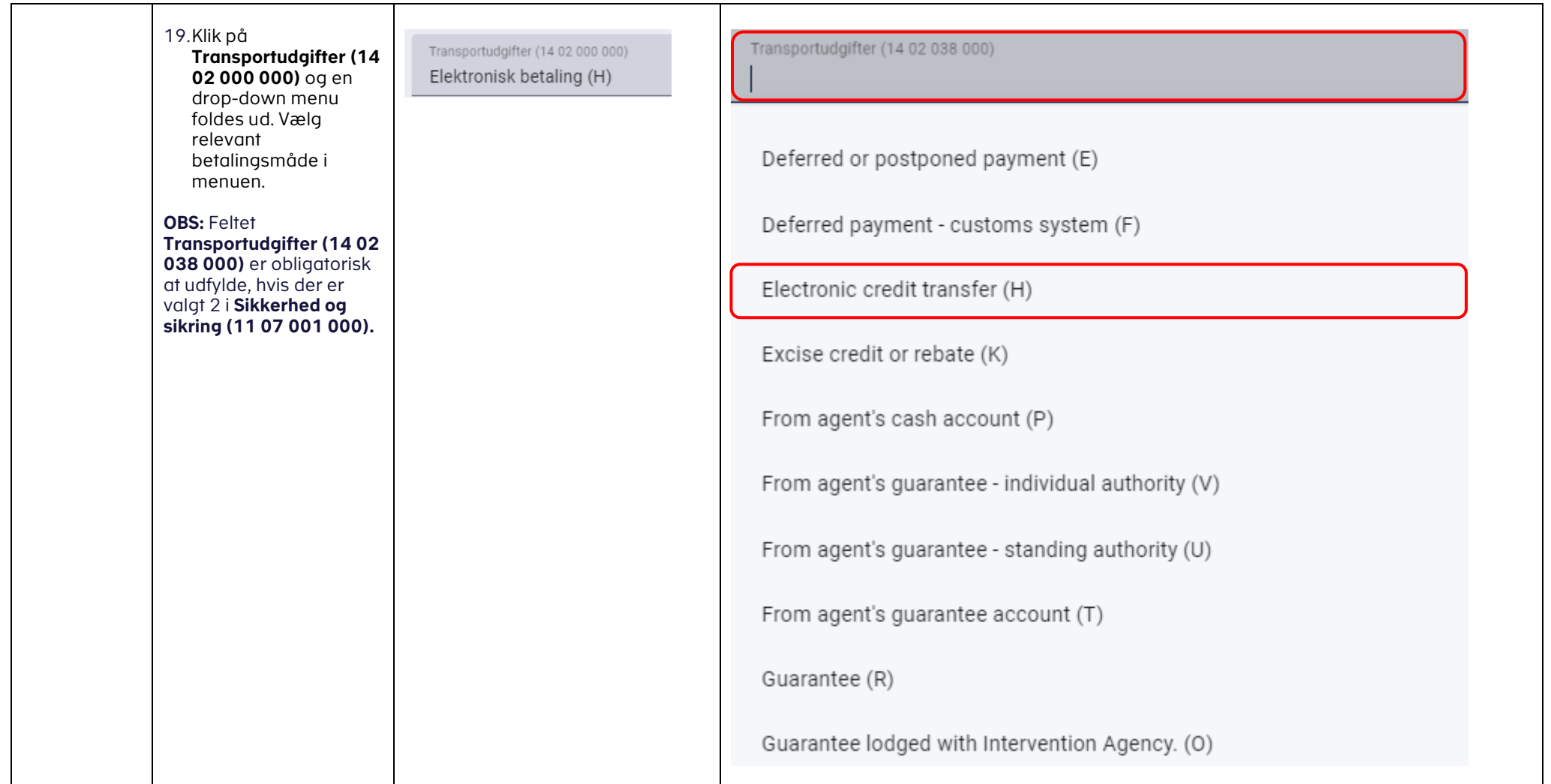

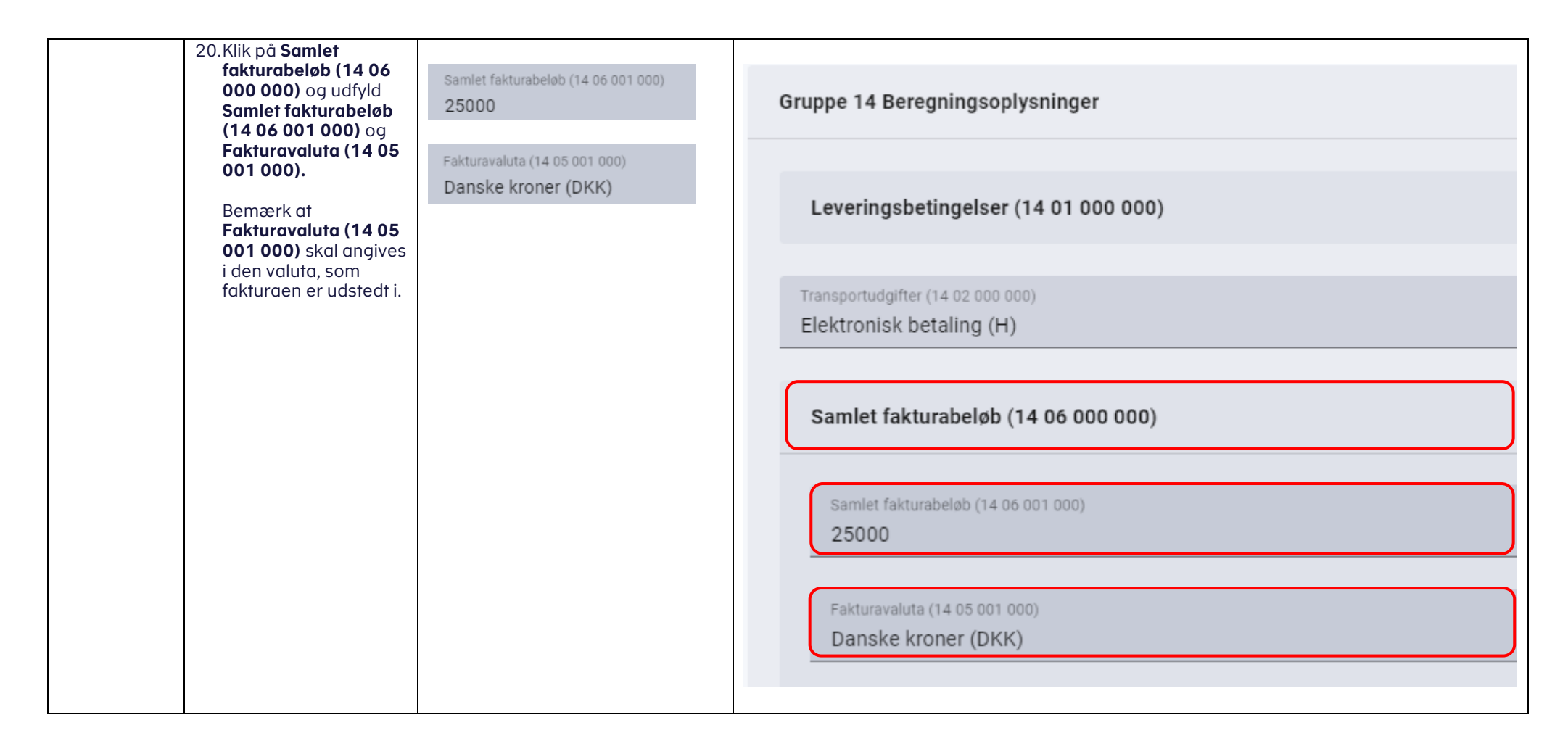

<span id="page-22-0"></span>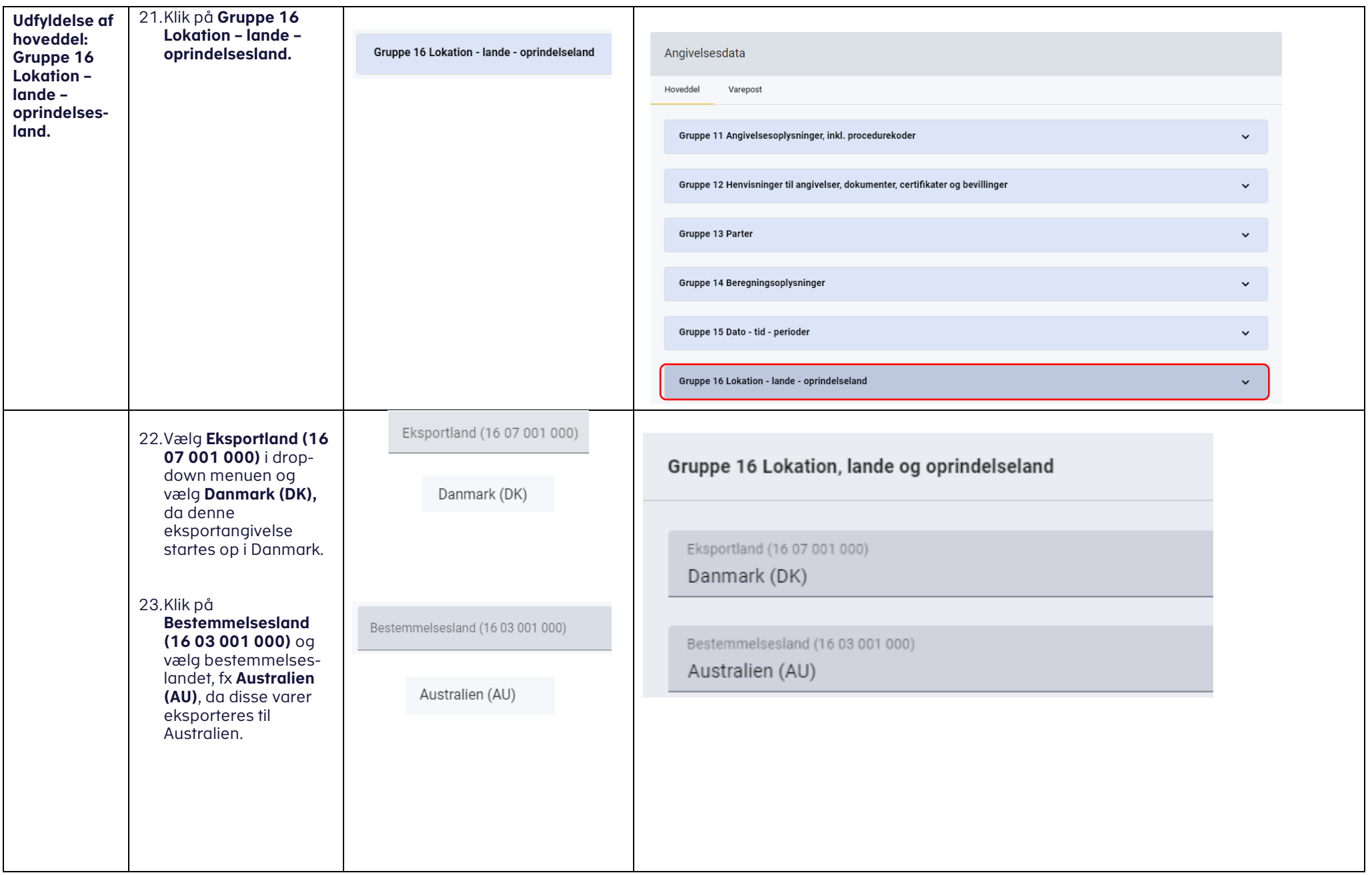

### VEJLEDNING 24

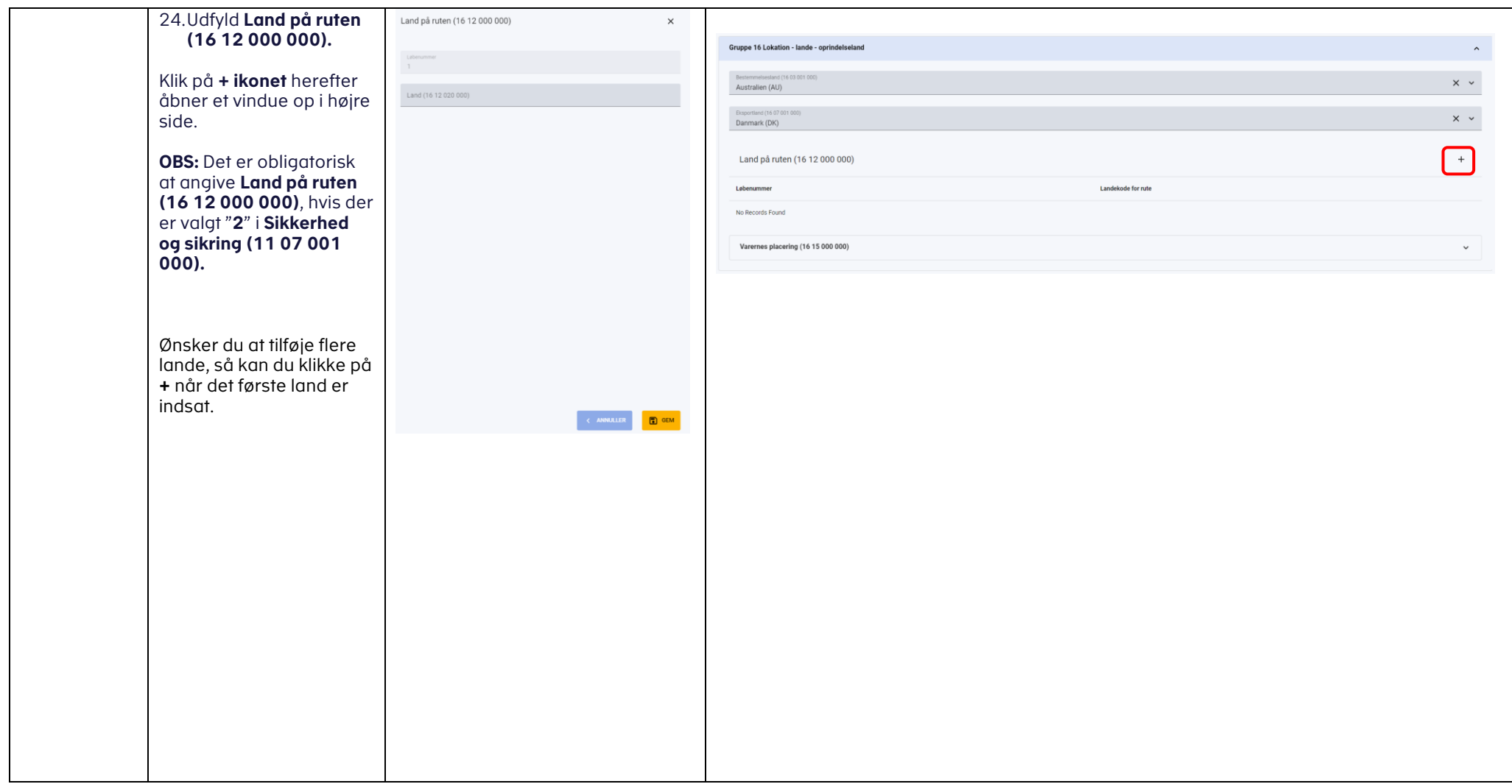

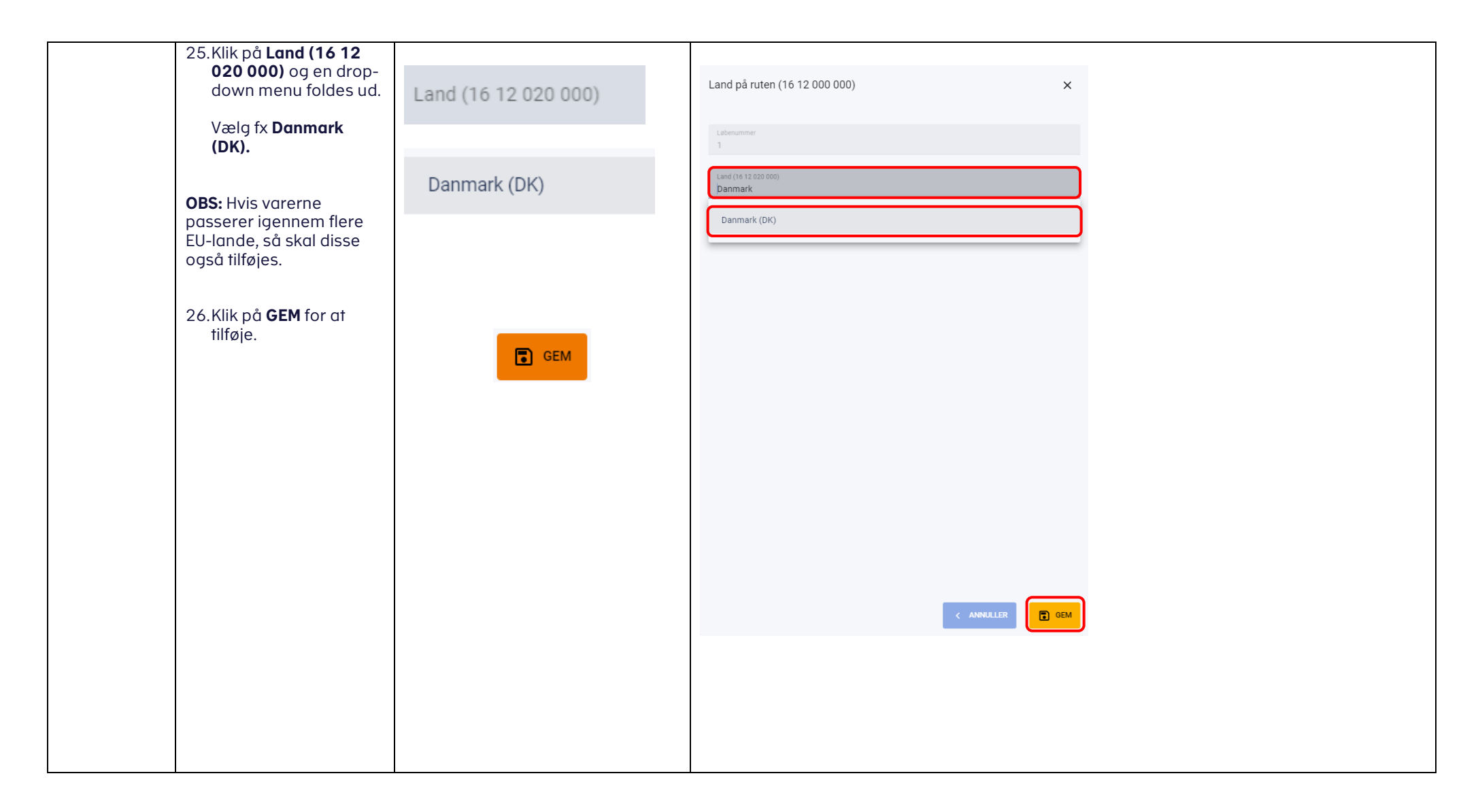

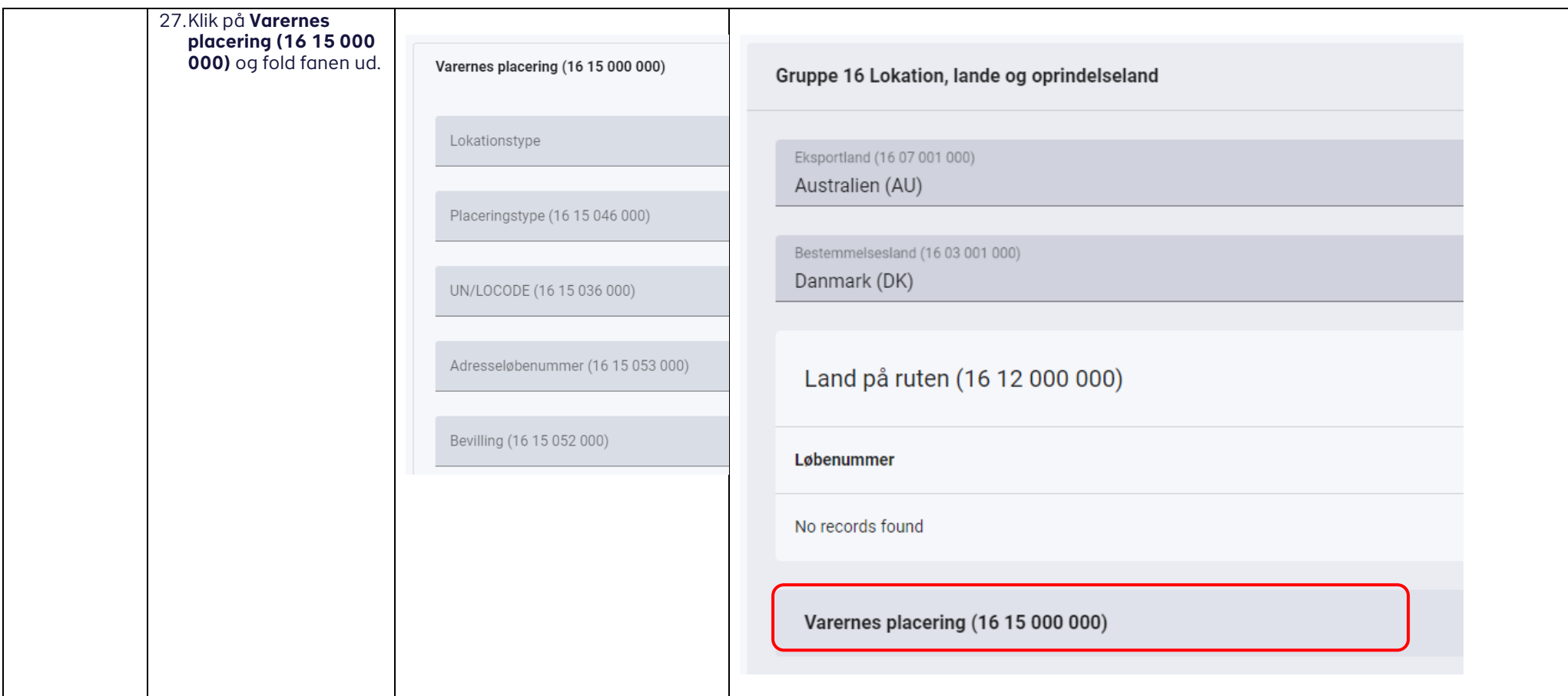

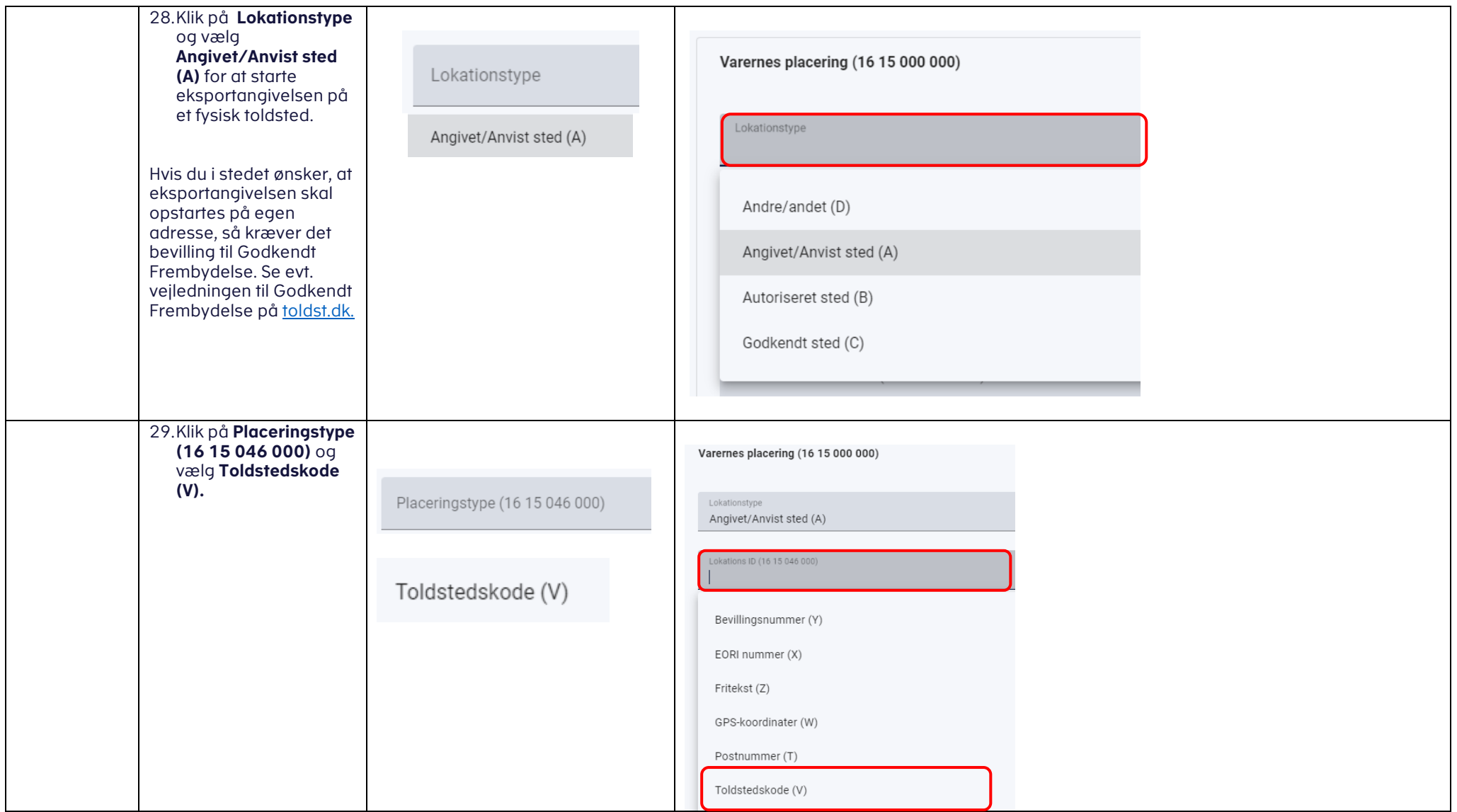

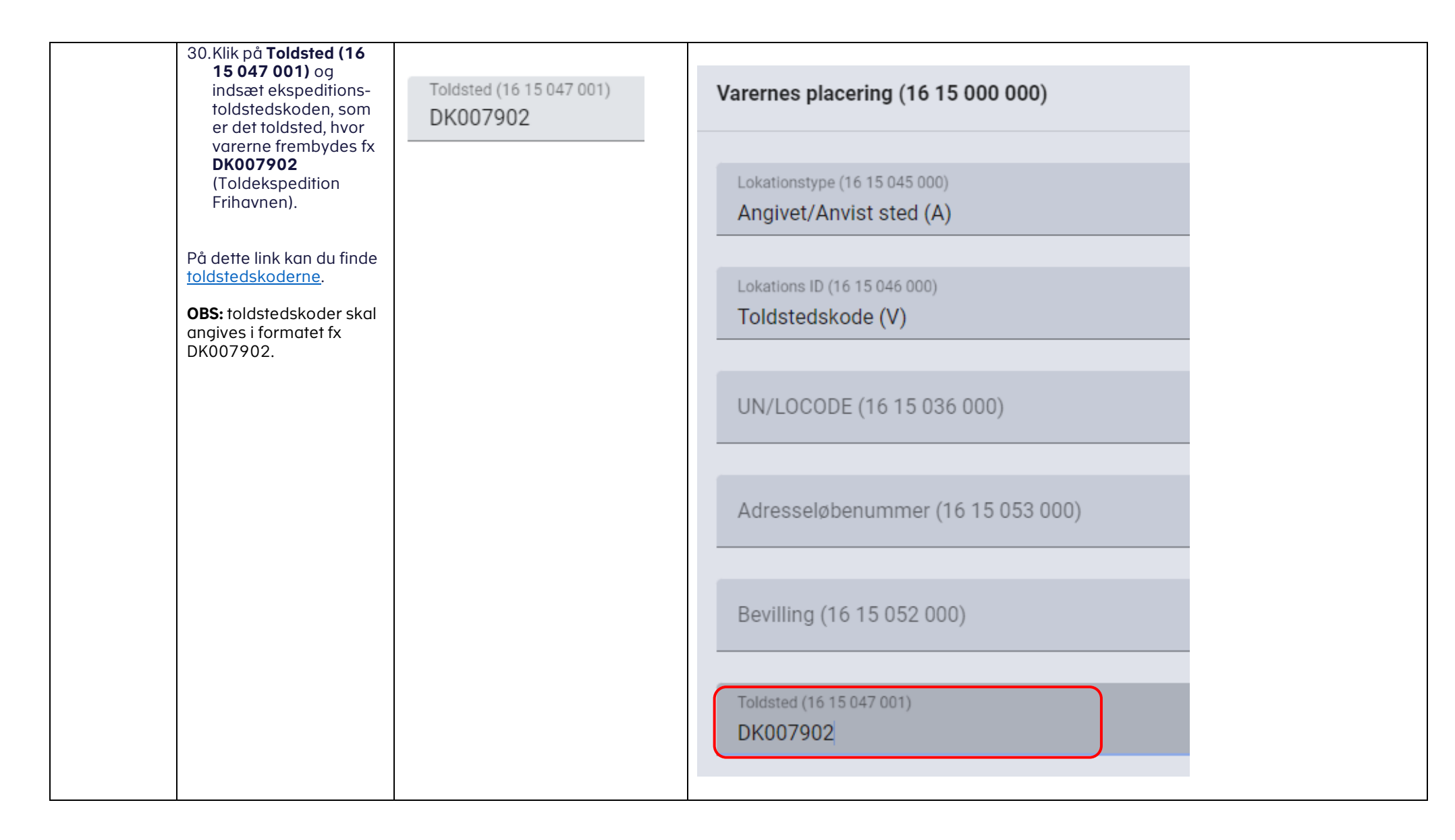

<span id="page-28-0"></span>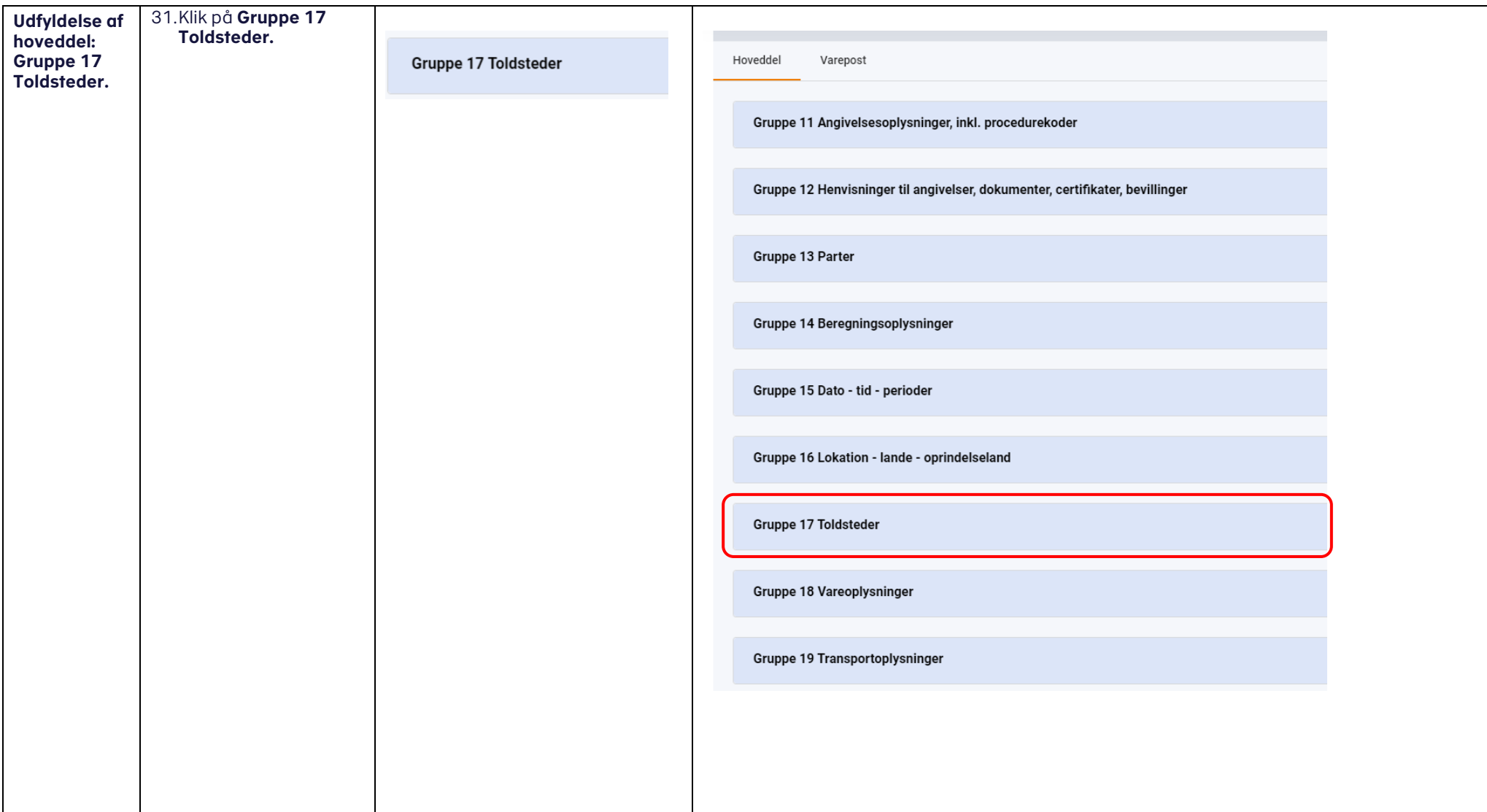

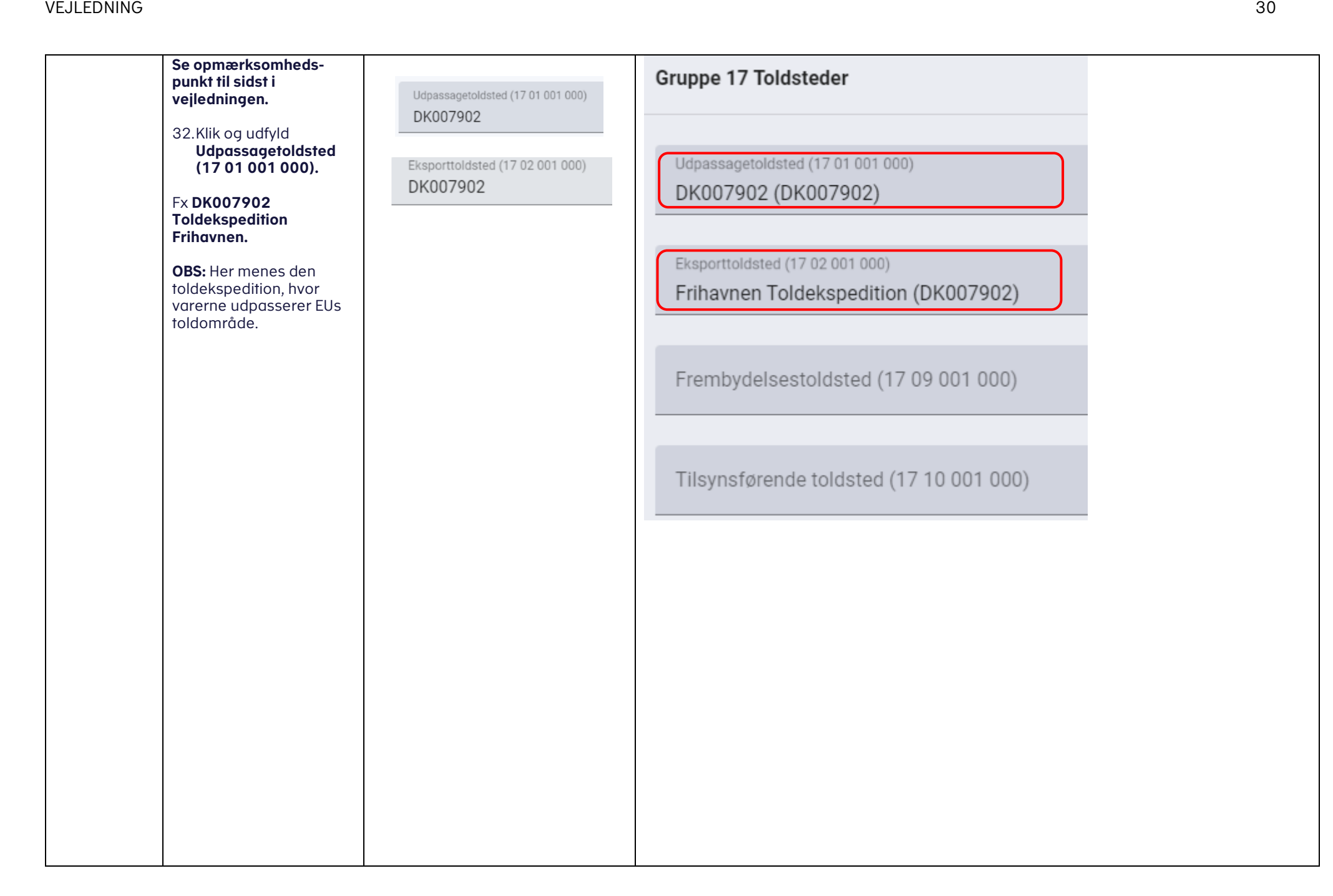

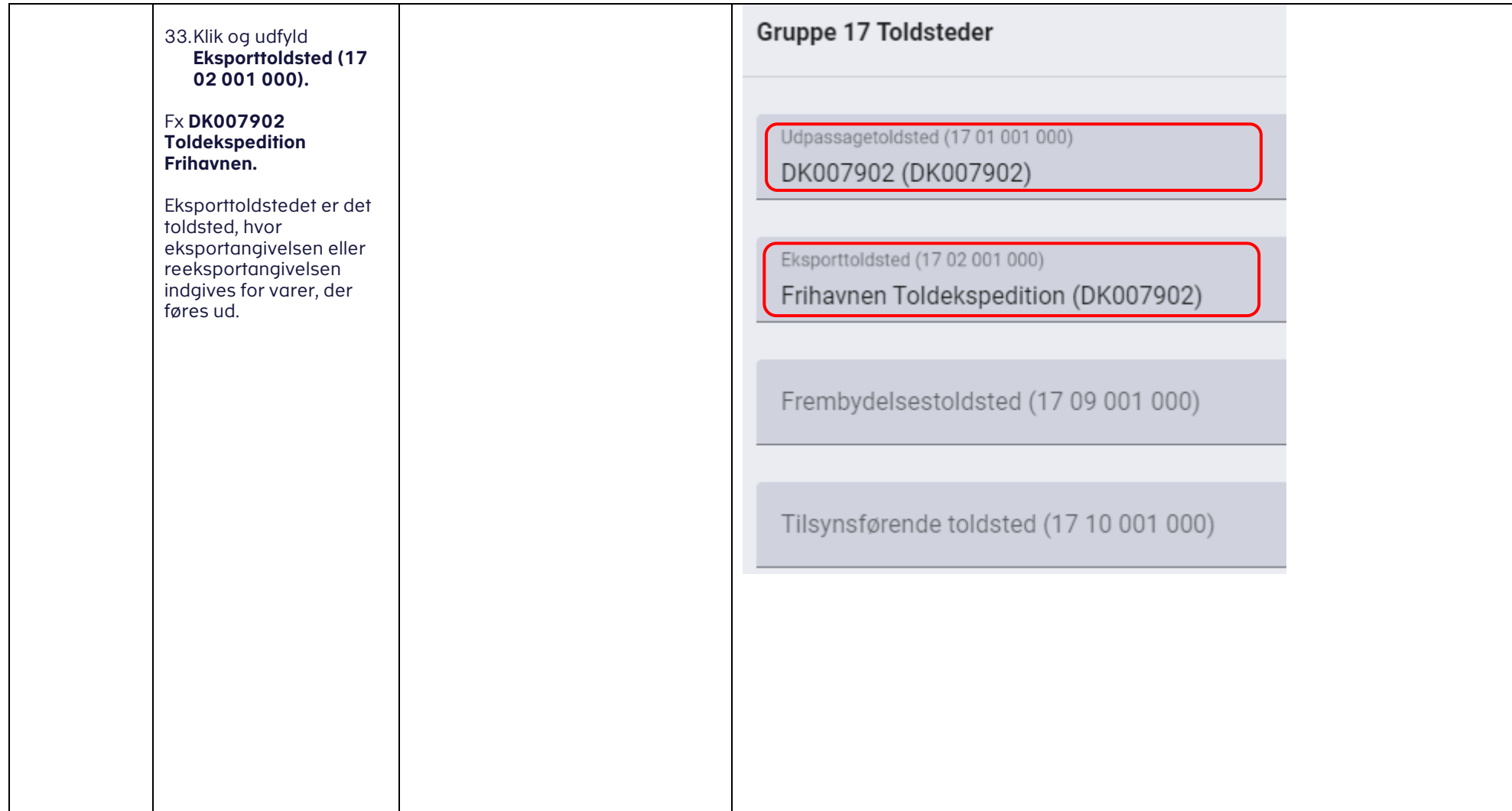

<span id="page-31-0"></span>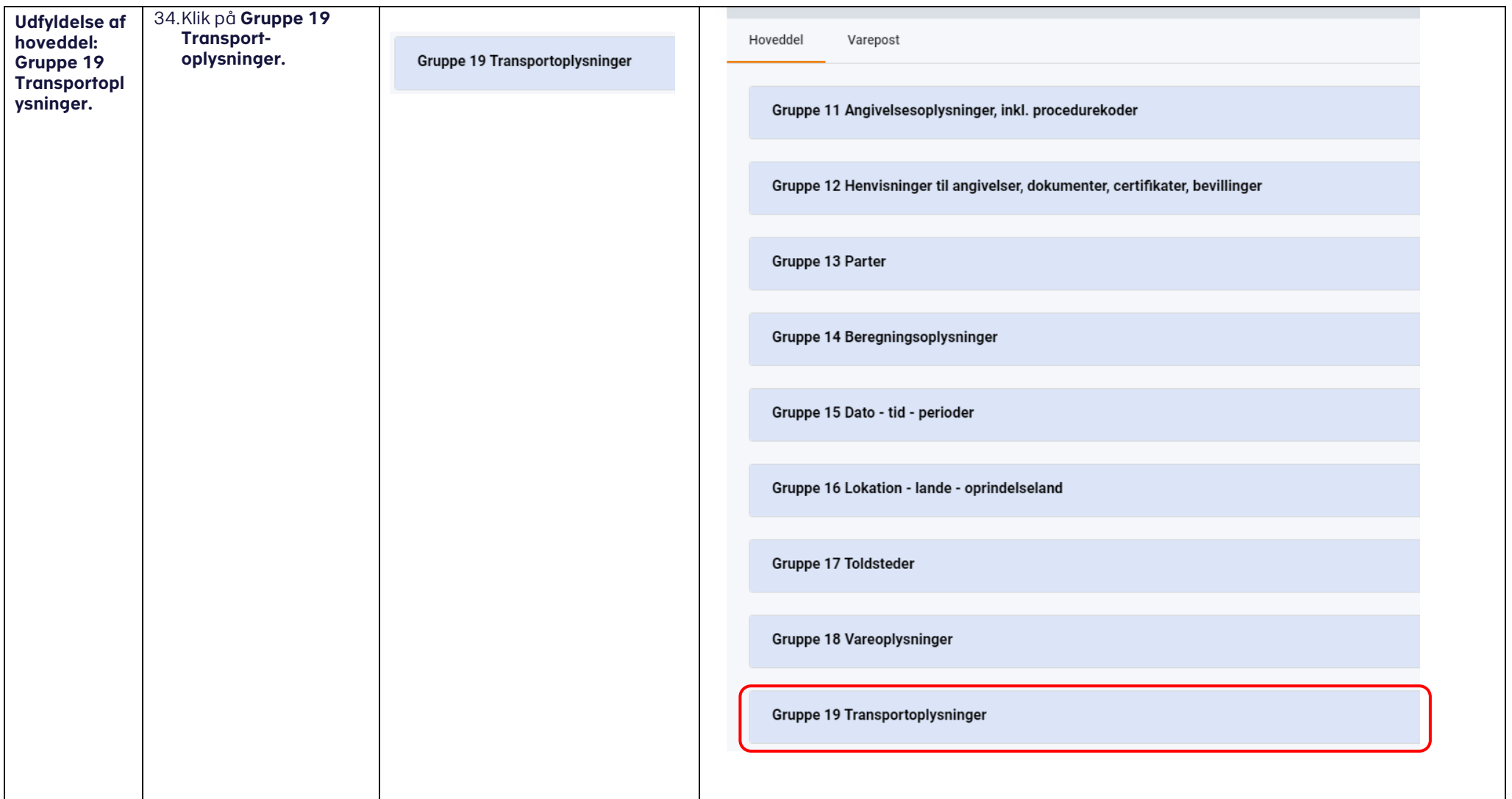

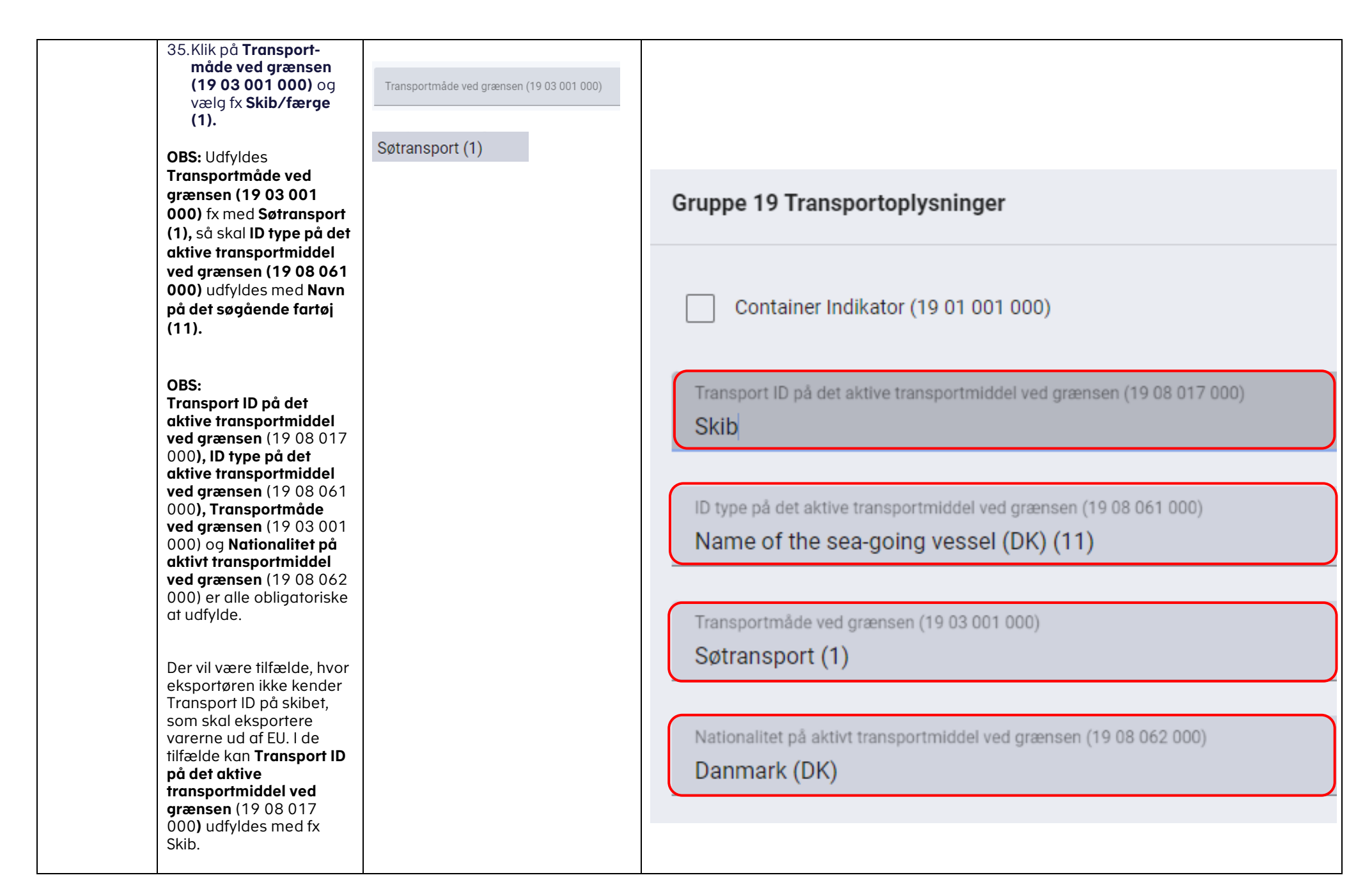

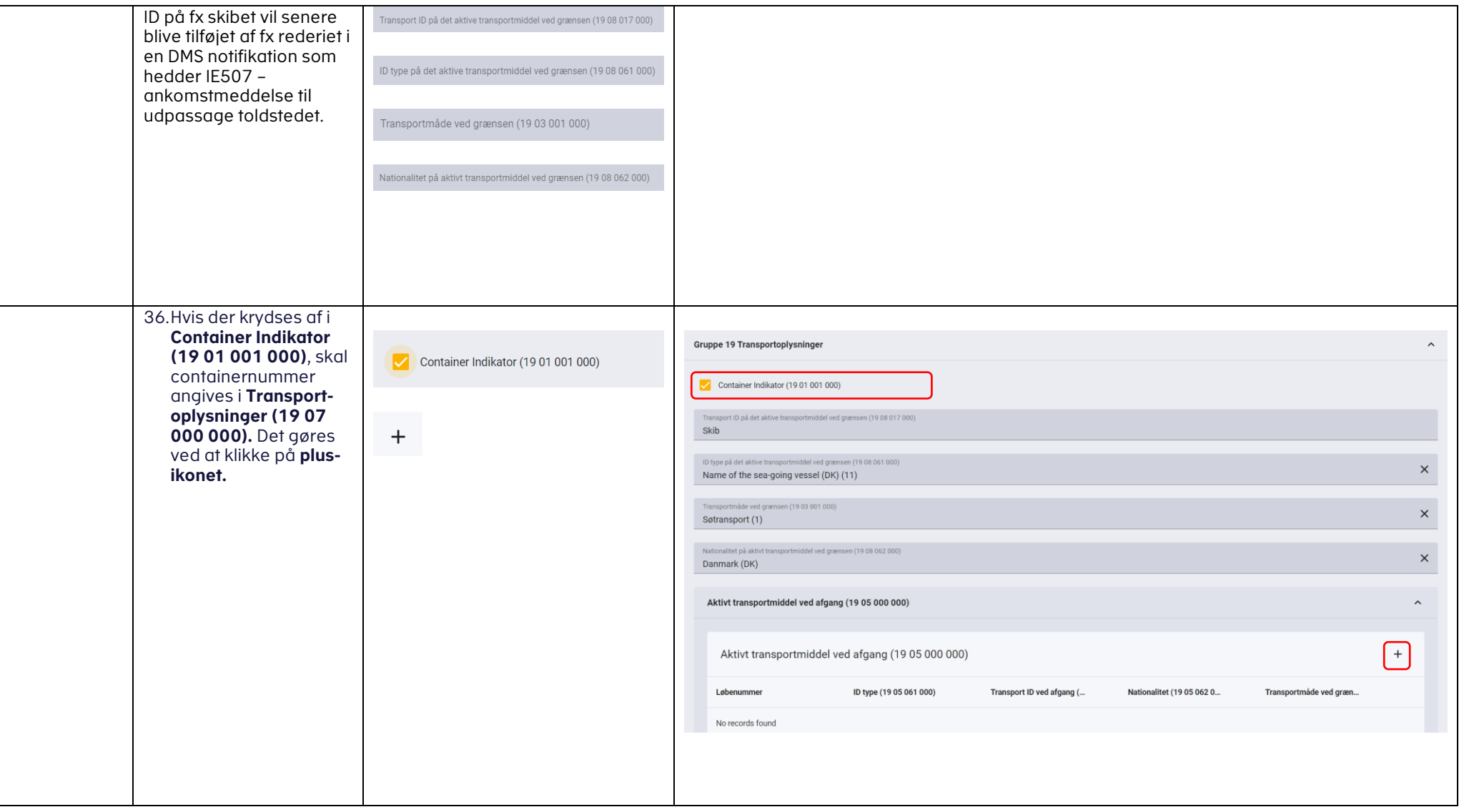

<span id="page-34-0"></span>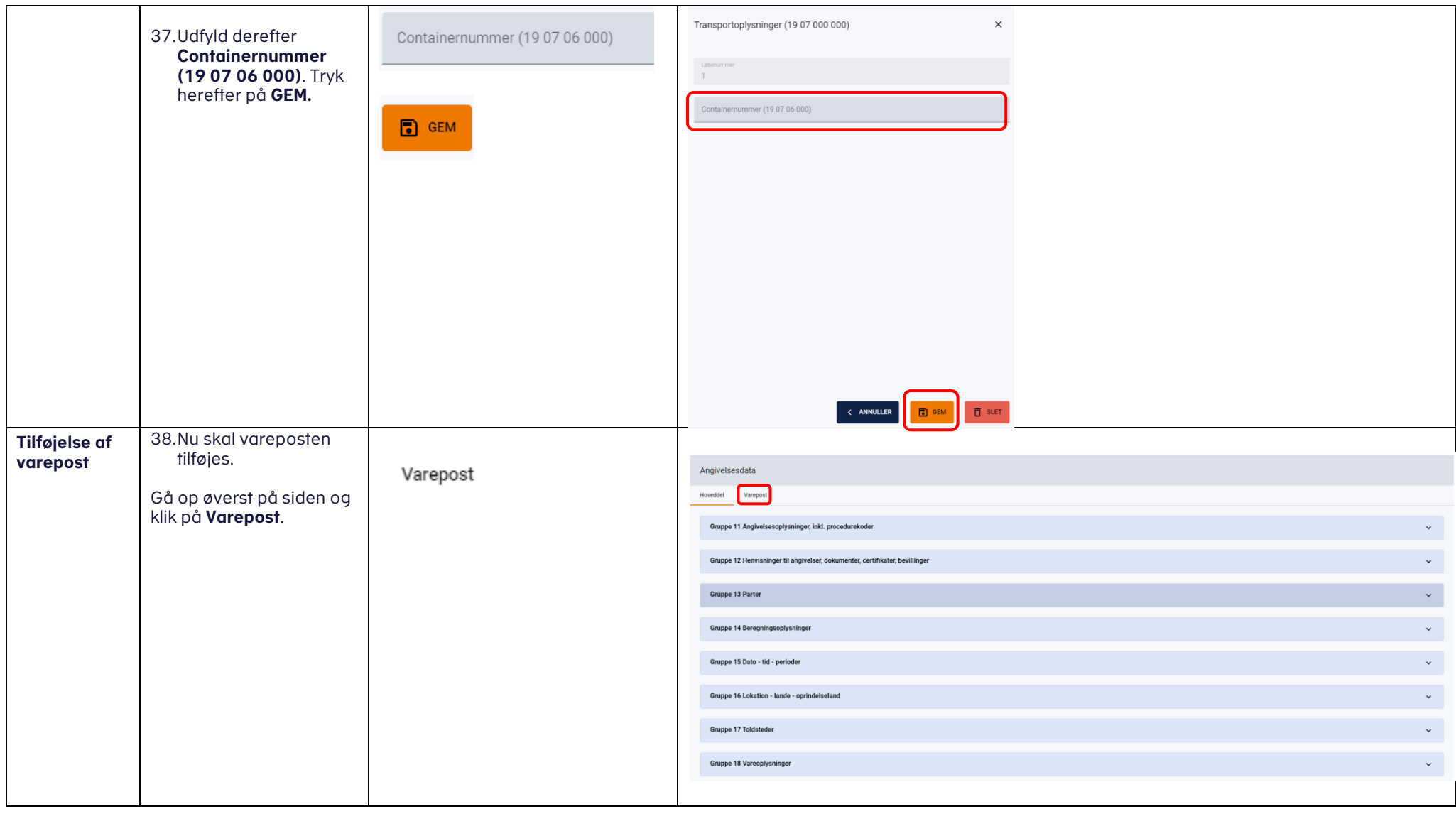

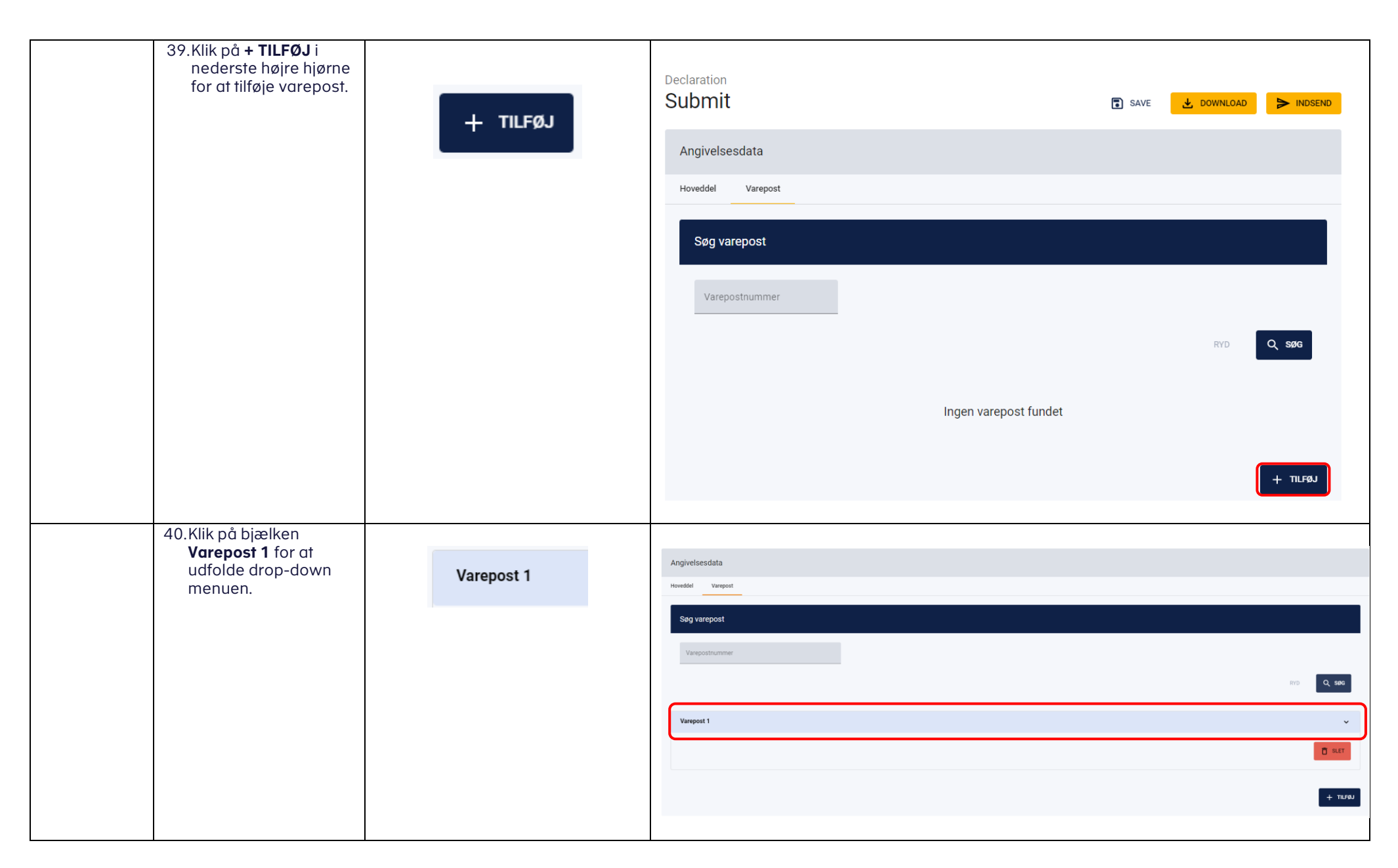

<span id="page-36-0"></span>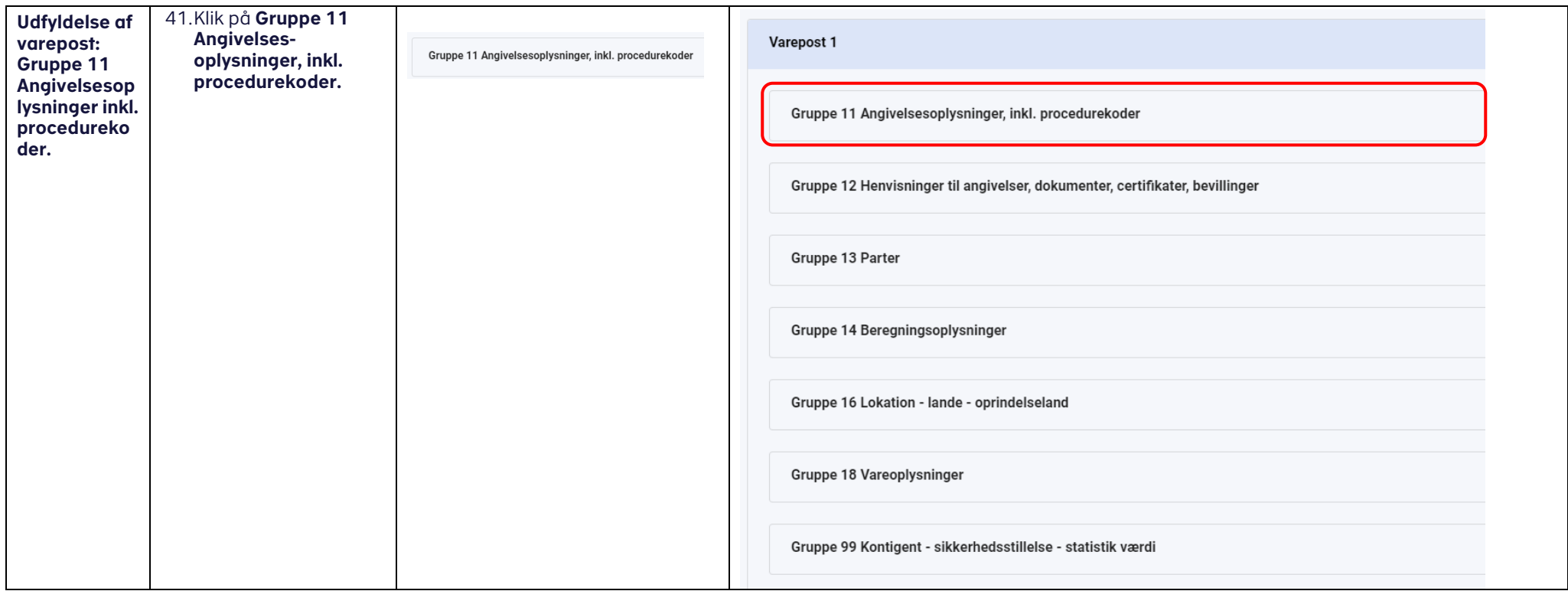

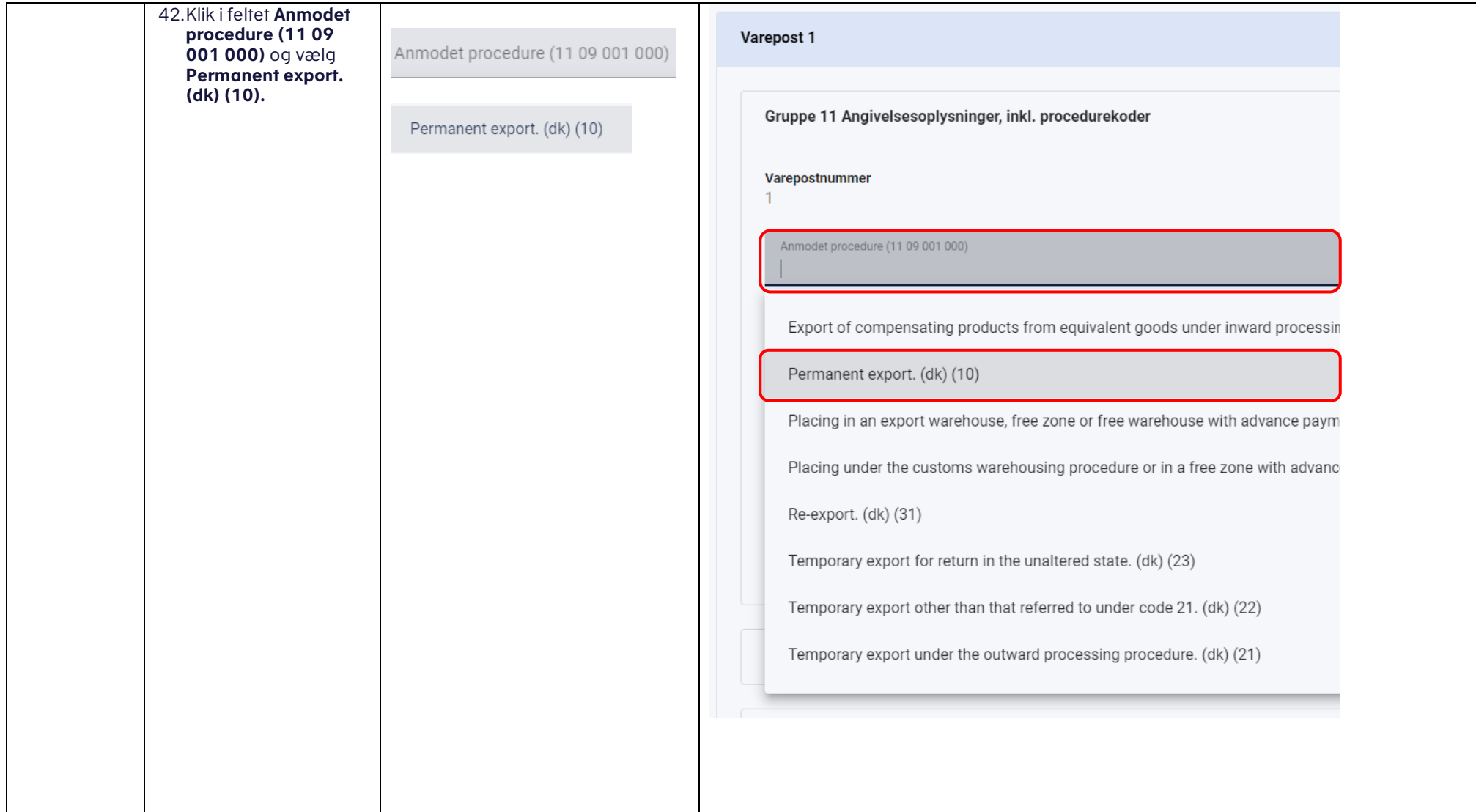

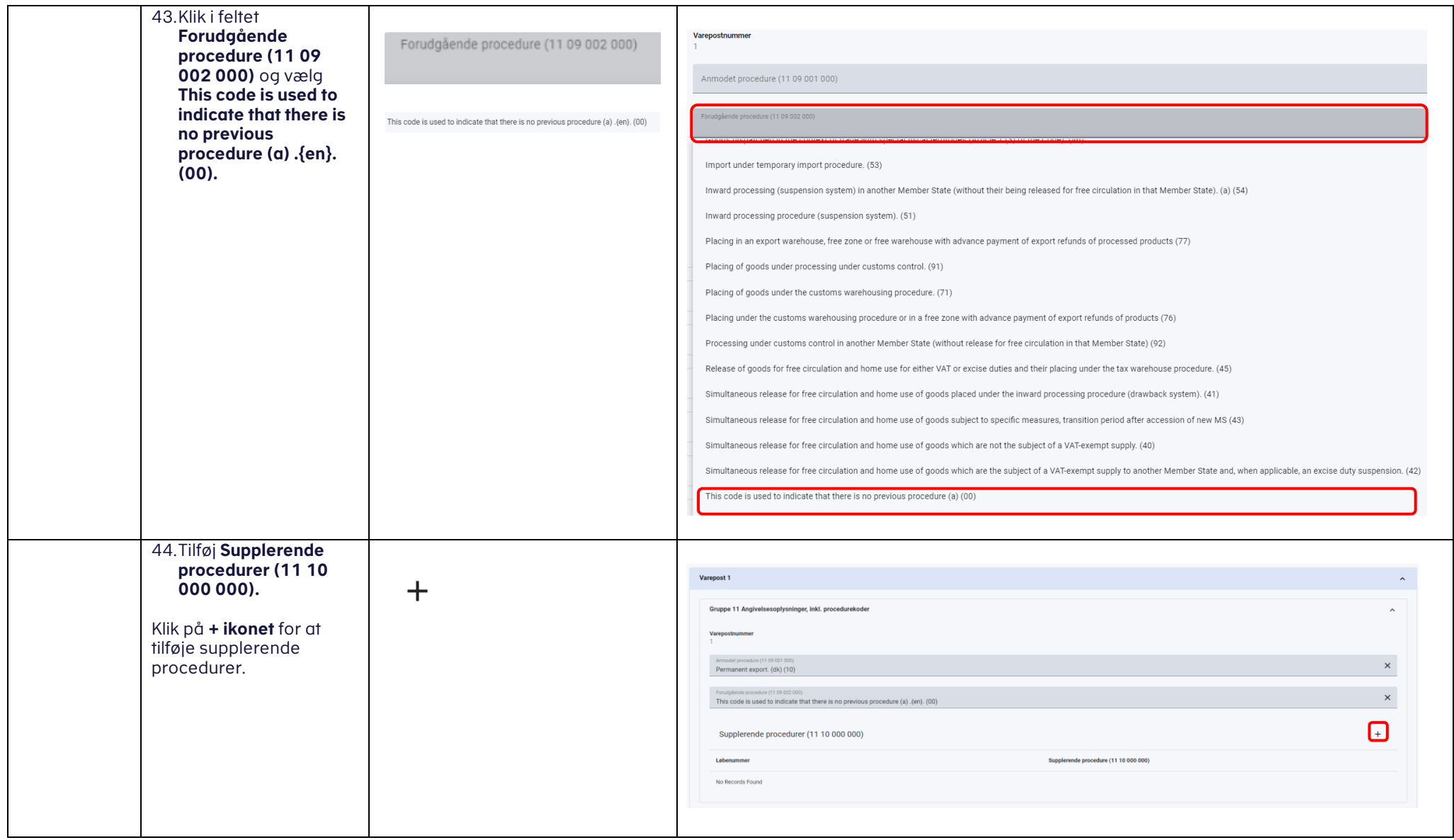

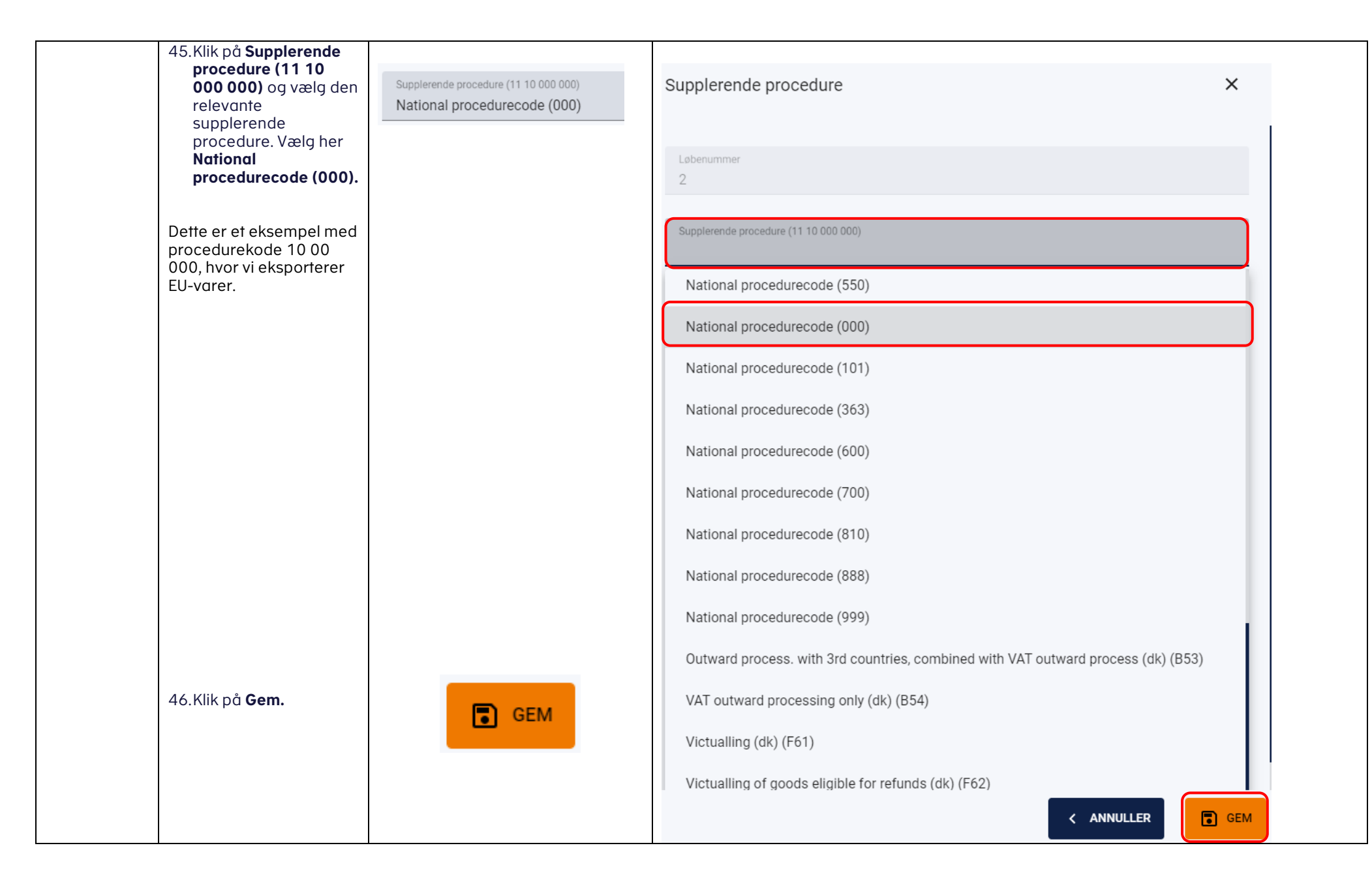

<span id="page-40-0"></span>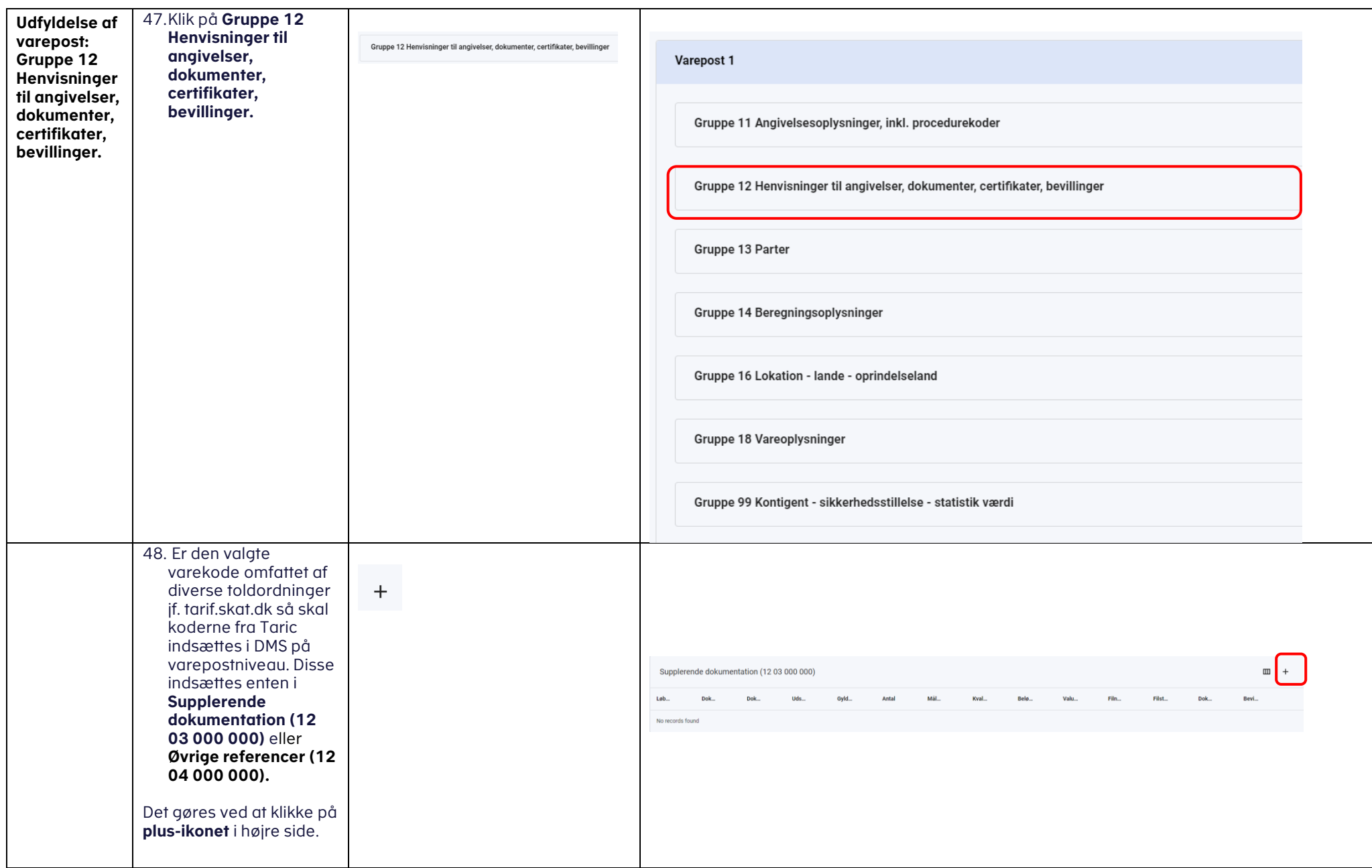

<span id="page-41-0"></span>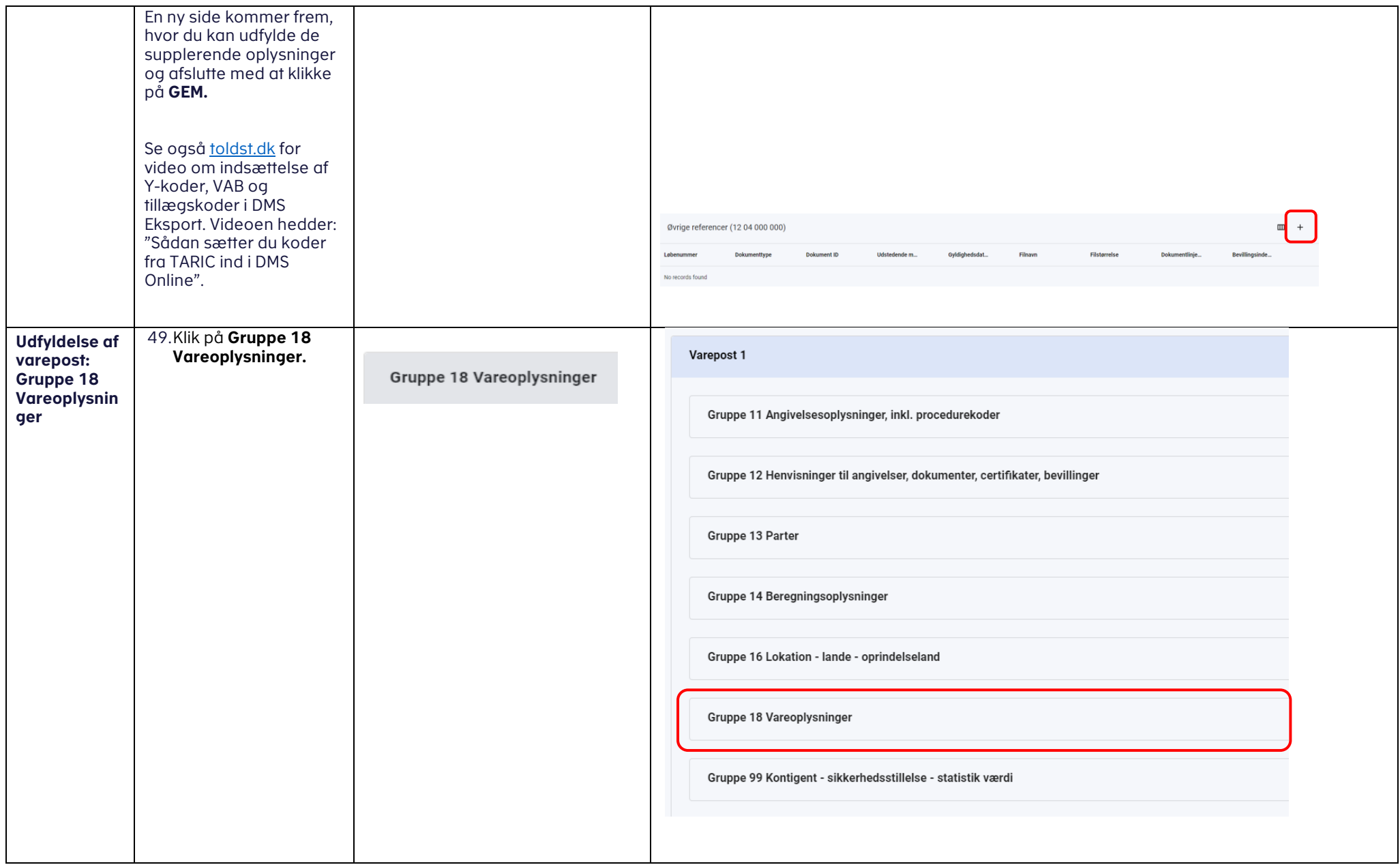

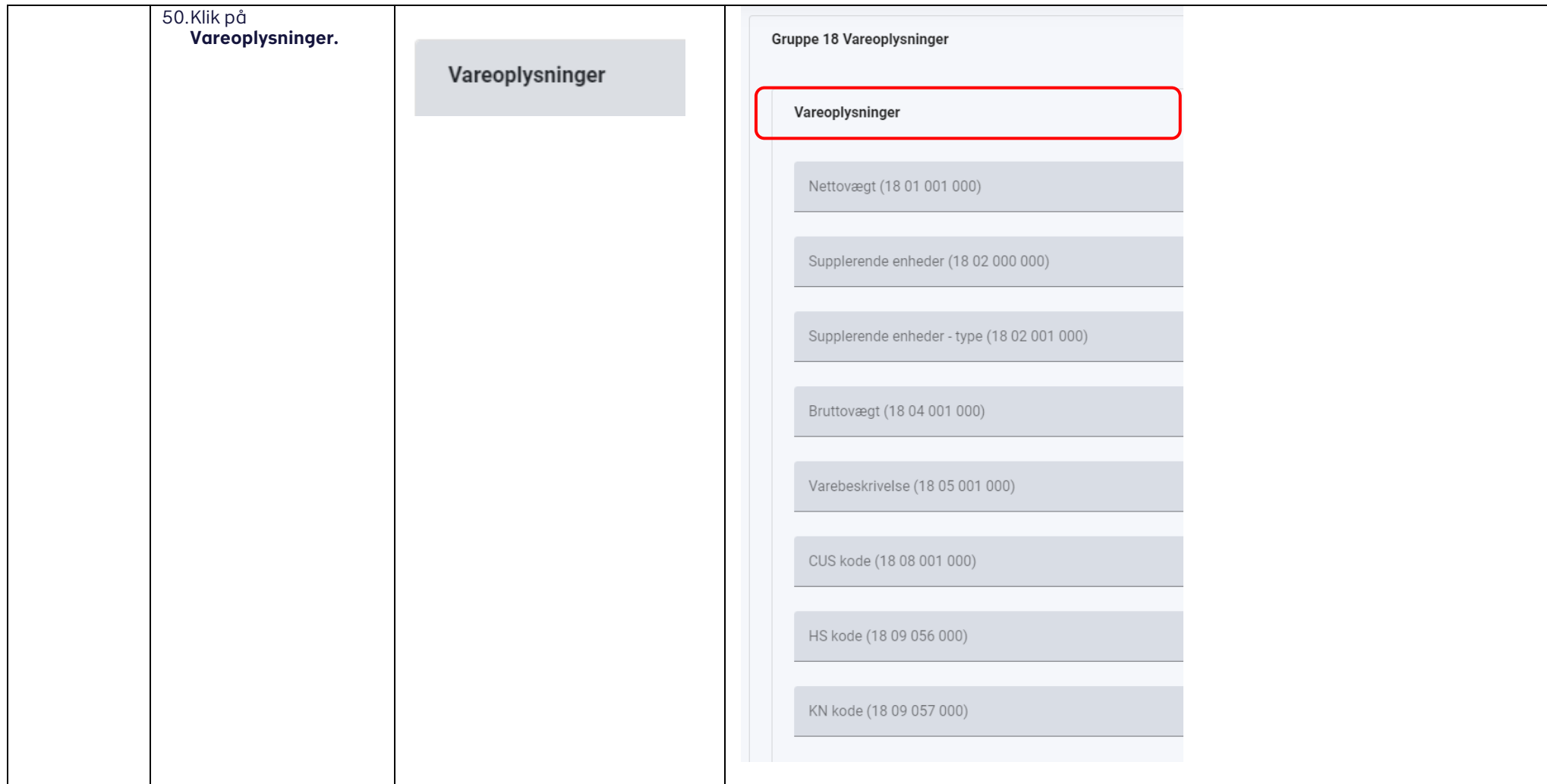

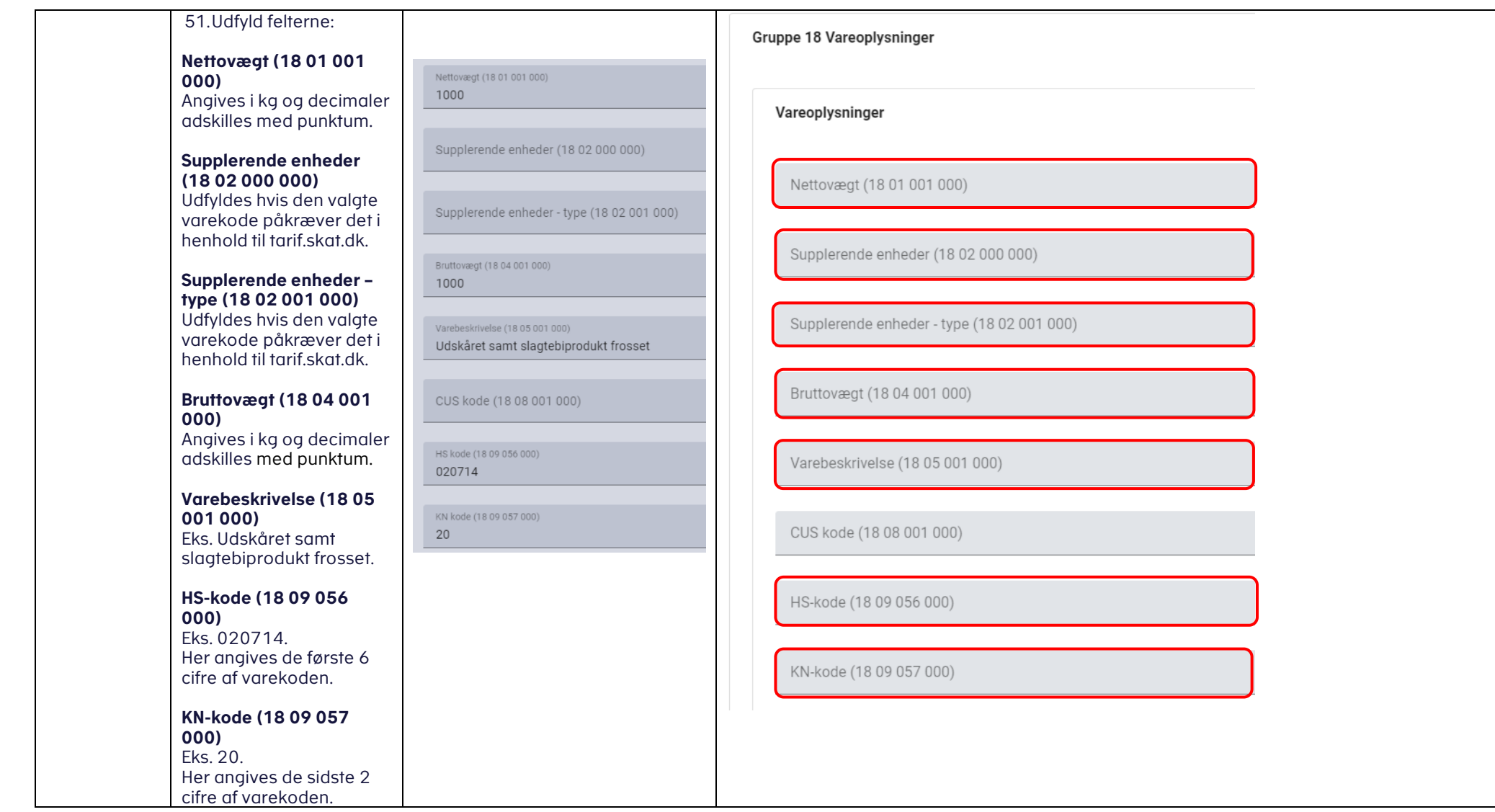

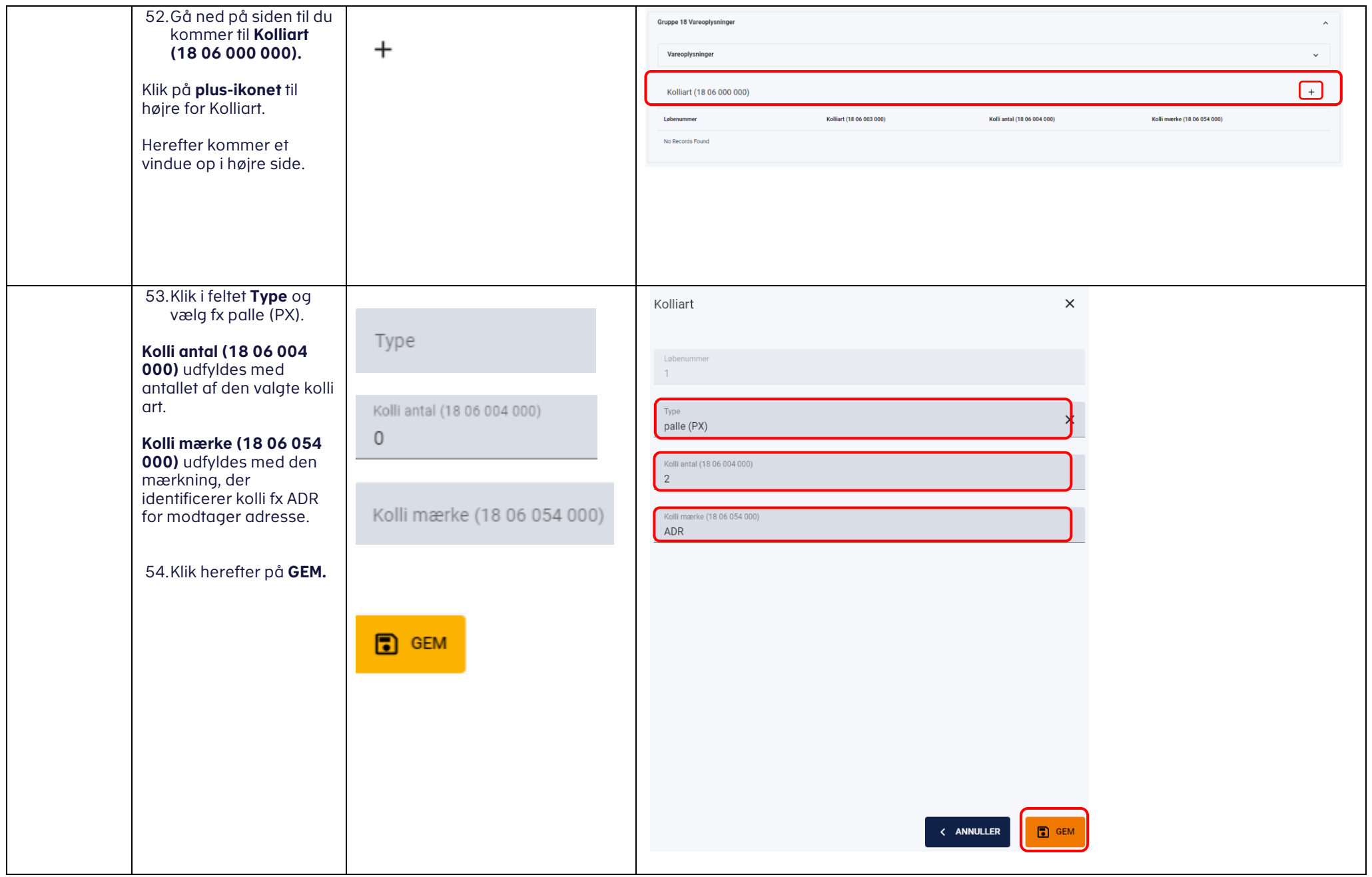

<span id="page-45-0"></span>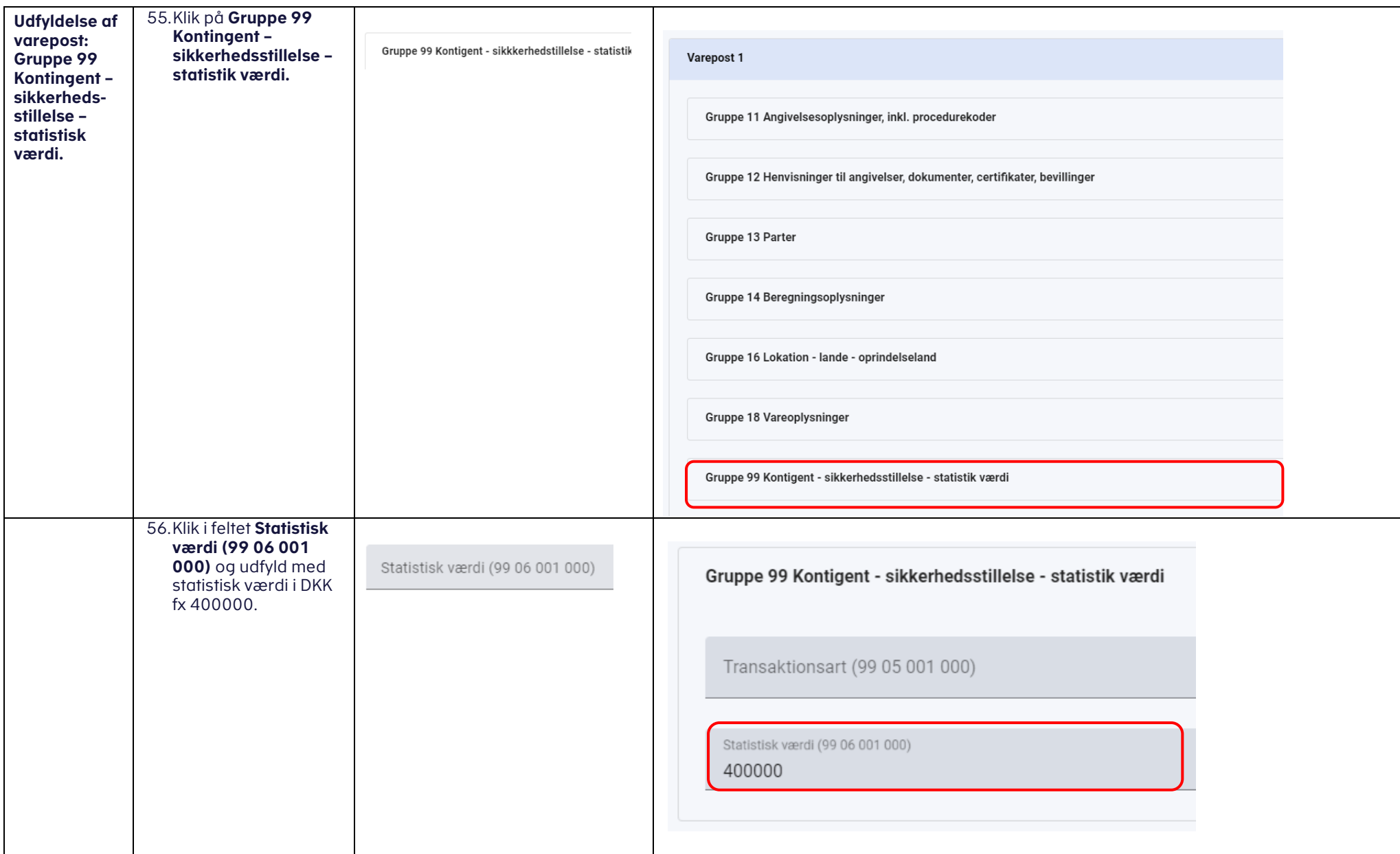

<span id="page-46-1"></span><span id="page-46-0"></span>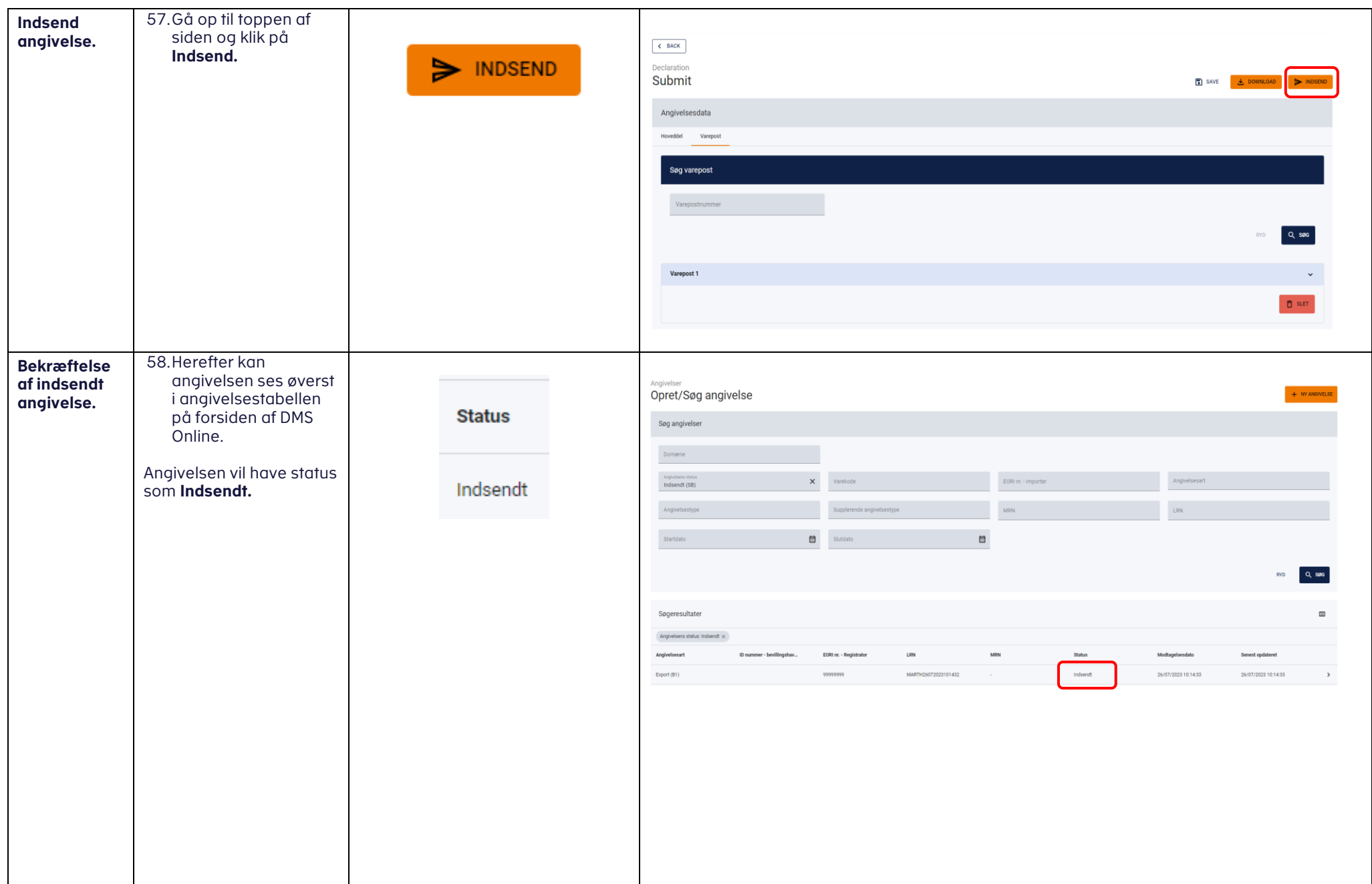

<span id="page-47-0"></span>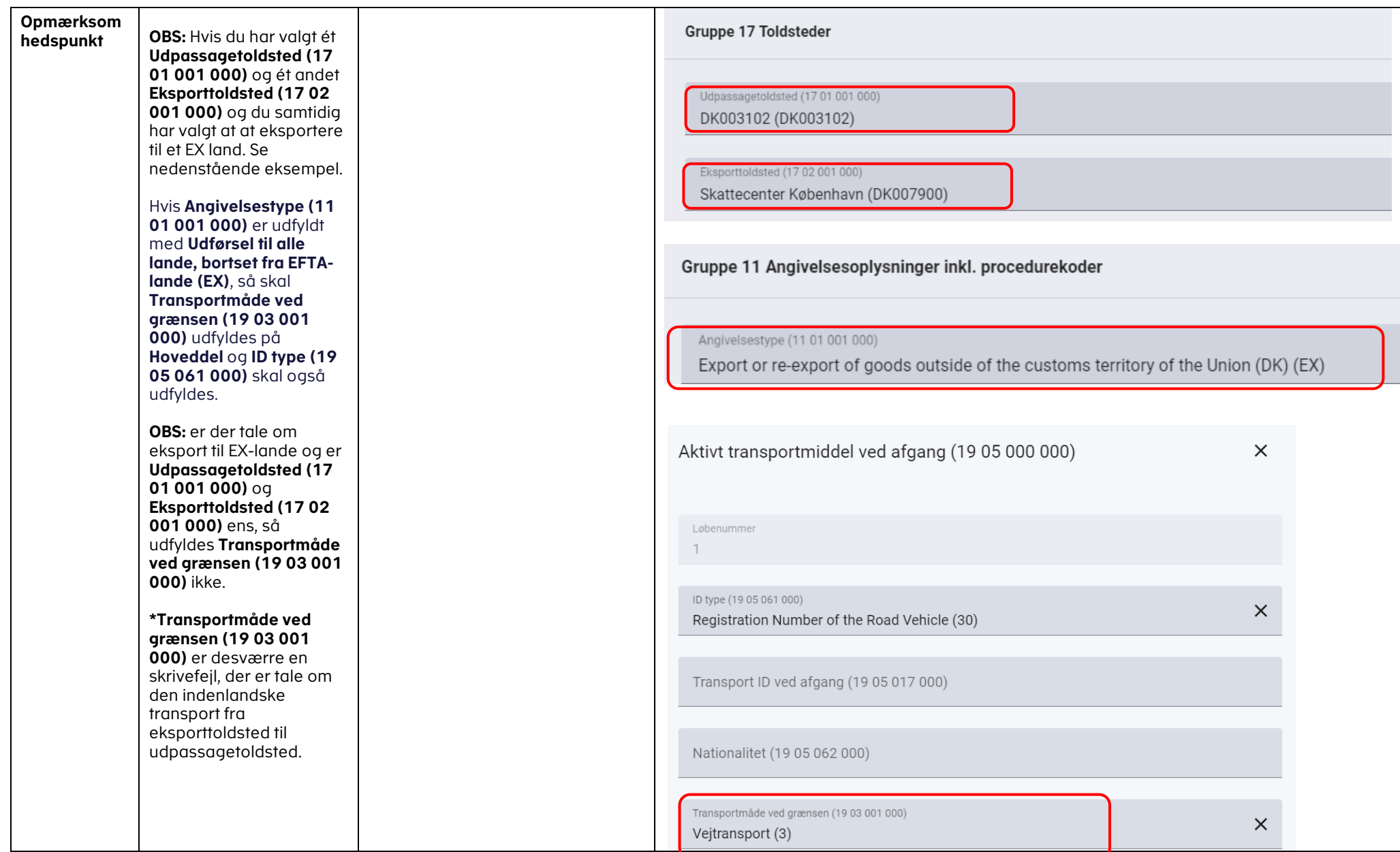